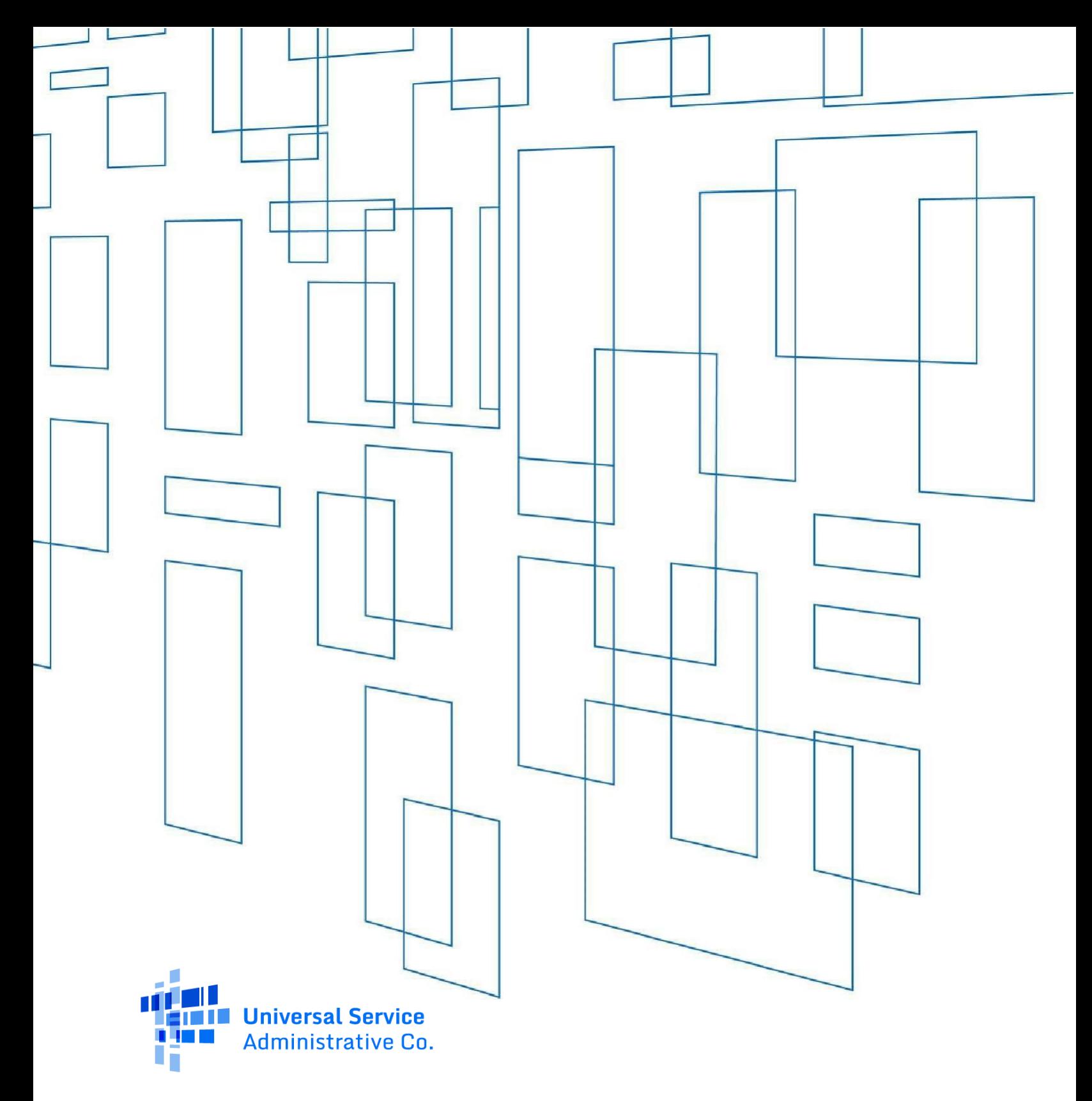

# **High Cost Universal Broadband (HUBB)** Data Formatting Instructions

Revised Feb 2023

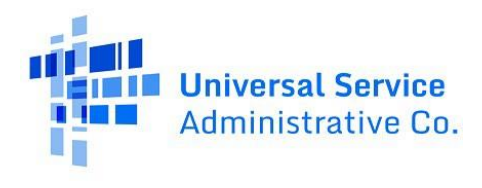

### Table of Contents

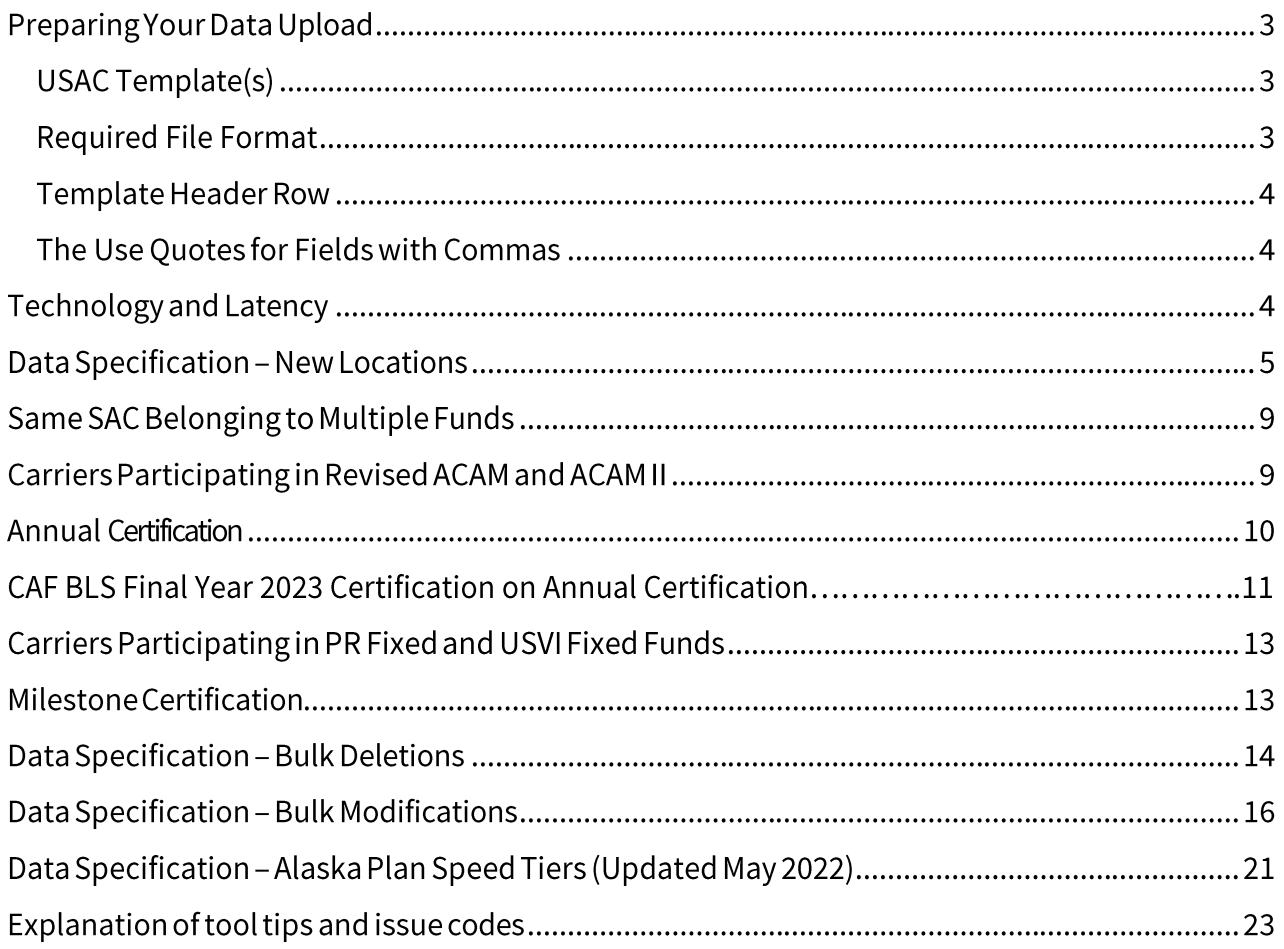

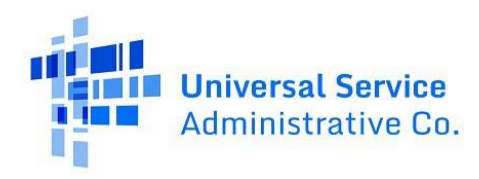

### Preparing Your Data Upload

#### USAC Template(s)

The USAC templates show all the fields that you must include and how you need to format them according to the Data Specification guide below. You can download the templates for 'New locations' (Broadband Location Upload Template), 'bulk deletion' (Bulk Deletion Template) and 'bulk modifications' (Bulk Modification Template) files from the HUBB Tool. Please limit the file name to <50 characters or it will not be accepted.

#### Please download and use the latest Templates for all funds, which are available in the HUBB on the Manage Uploads page. Using of older Templates will result in uploading failures.

#### **Required File Format**

You must upload your location data to the HUBB as a plain-text, comma-separated (CSV) file.

To convert a Microsoft Excel (.xlsx) into a CSV file, within Excel, select File

#### > Save As, choose CSV (Comma delimited) and select Save.

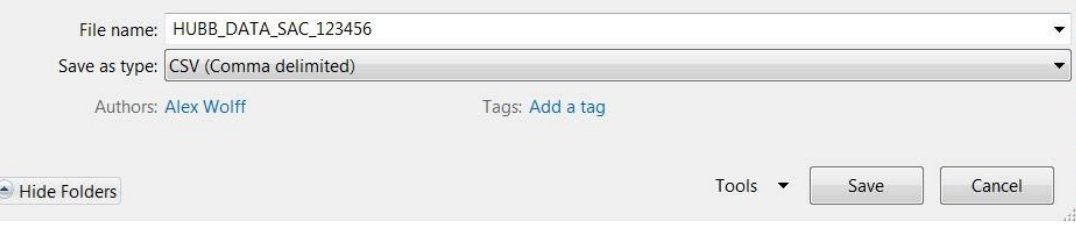

#### Microsoft Excel may prompt you to confirm the file type. If you see the following pop-up box, select Yes.

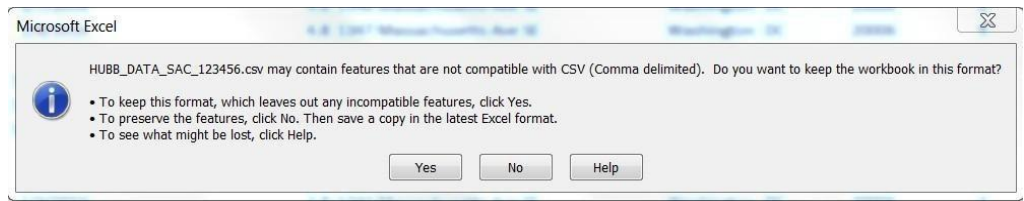

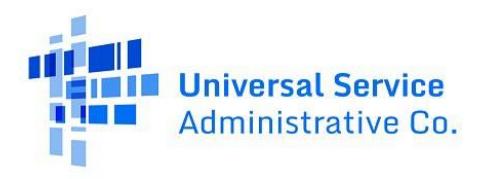

#### Template Header Row

You must include the column headers used in the CSV template in the first row of each file you upload. If your file's header row does not match our CSV template exactly, the file will not upload. If this happens, correct the header and then try uploading it again.

#### The Use Quotes for Fields with Commas

If the Address and/or City fields, as shown in the Data Specification guide below, contain commas, you must wrap the content in double quotes e.g., "123 Main St, Building 1." Most software applications will do this automatically. Commas are only allowed in the Address and City fields.

# Technology and Latency

Carriers are encouraged to provide the Technology and Latency used for all their locations. You can use the Bulk Modification Template or Single line edit to supply those for all previously uploaded locations.

- Technology is mandatory for CAFII Auction, PR Fixed, USVI Fixed & RDOF funds and Optional for the rest
- Latency is mandatory for CAFII AUC, PR Fixed, USVI Fixed, RDOF & AK Plan funds

The high latency carriers are the carriers who provide internet to individual users through geostationary satellites, the latency value should be less than 750 ms. Low latency carriers are the rest of carriers who provide internet service with latency value less than 100 ms.

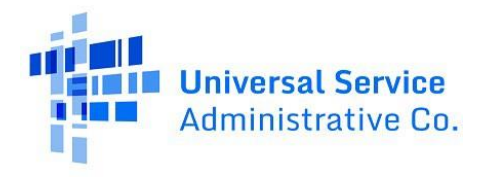

### Data Specification – New Locations

Below is a guide to the fields you need to include in your data upload for location files and how you should format the location data. To determine which locations "qualify" and must be reported in a particular reporting period, please review Commission guidance and relevant orders.

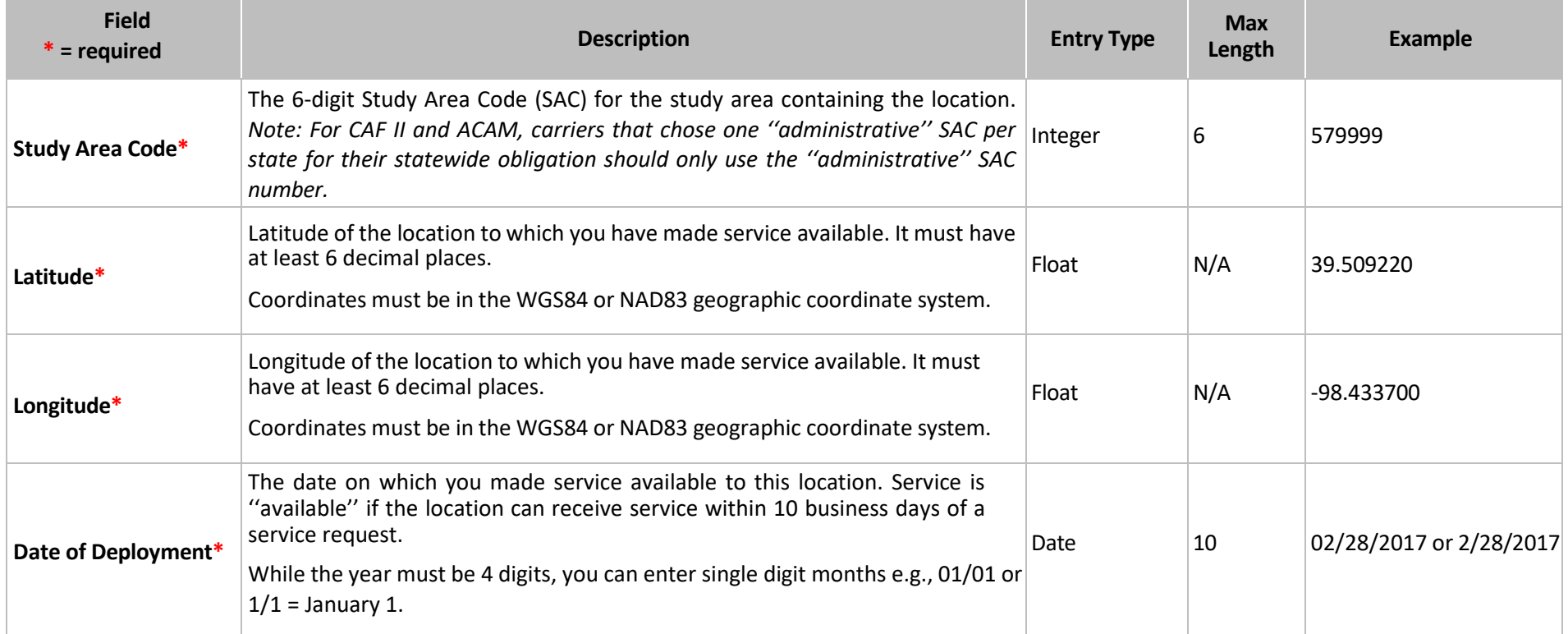

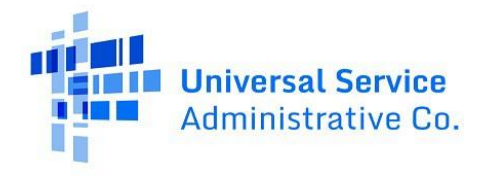

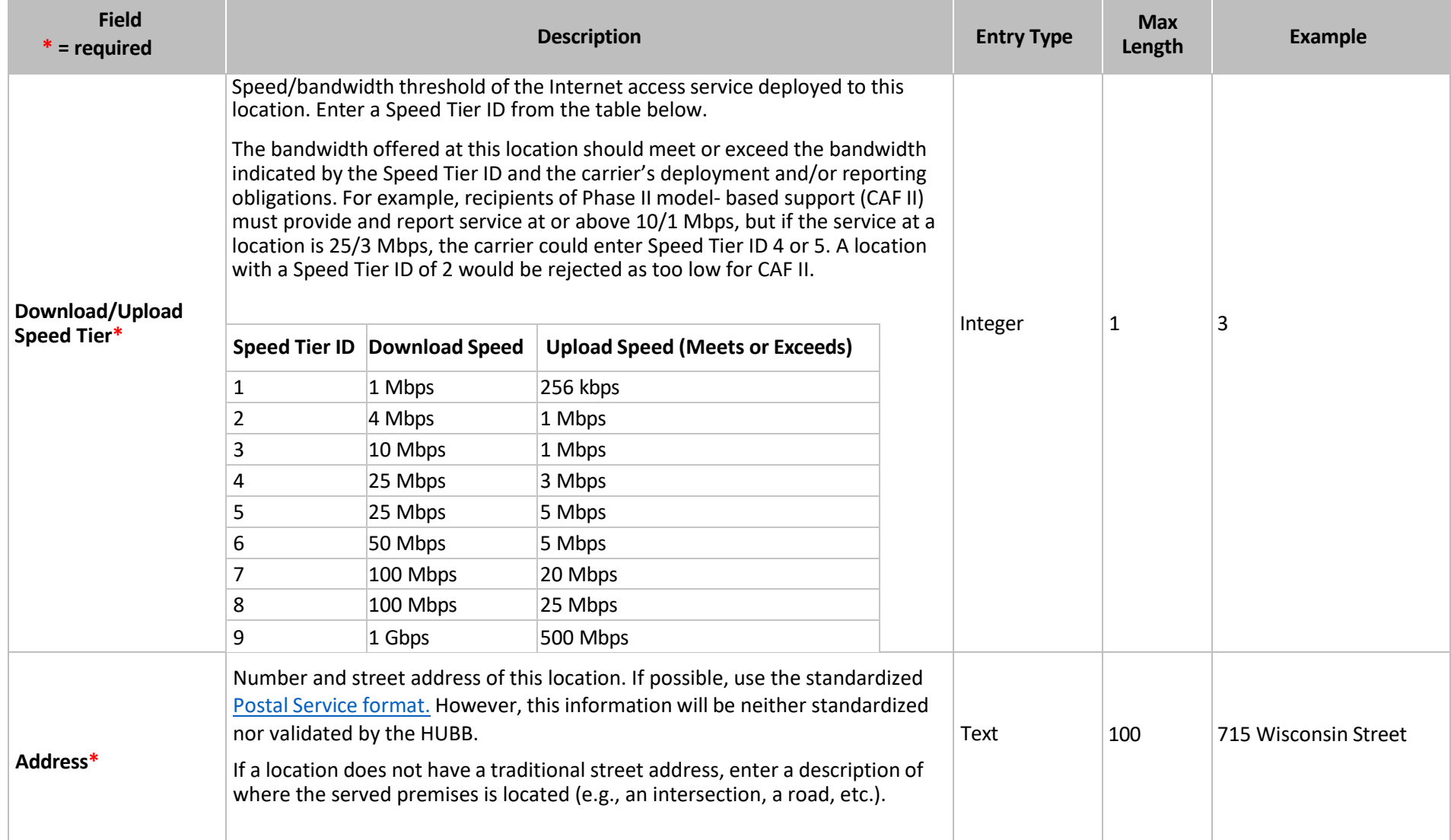

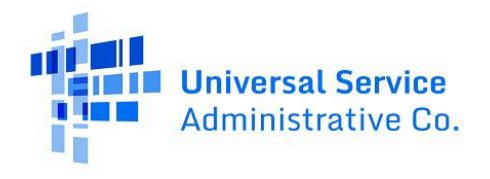

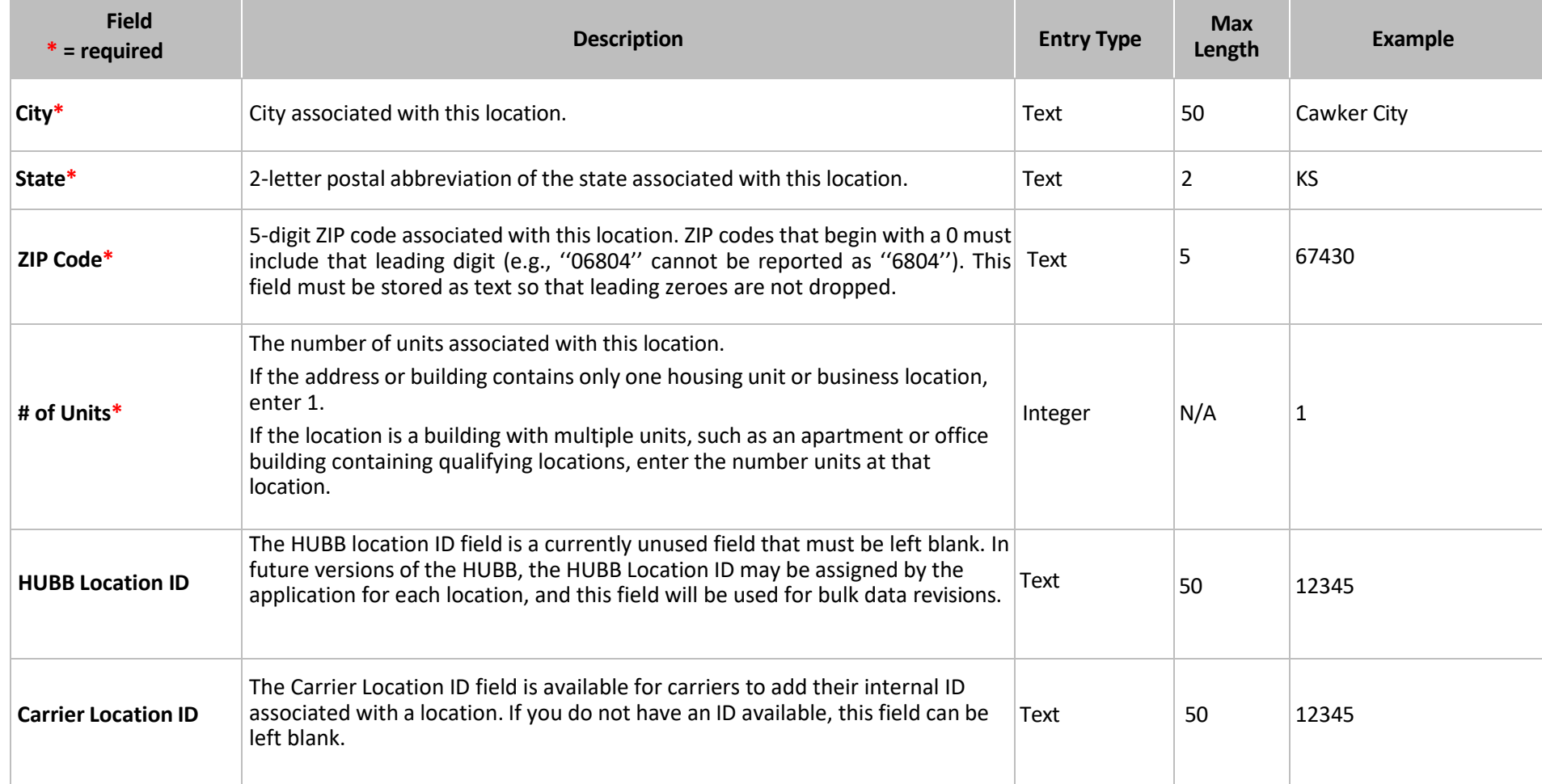

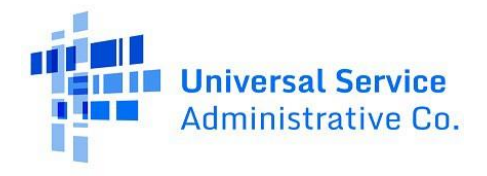

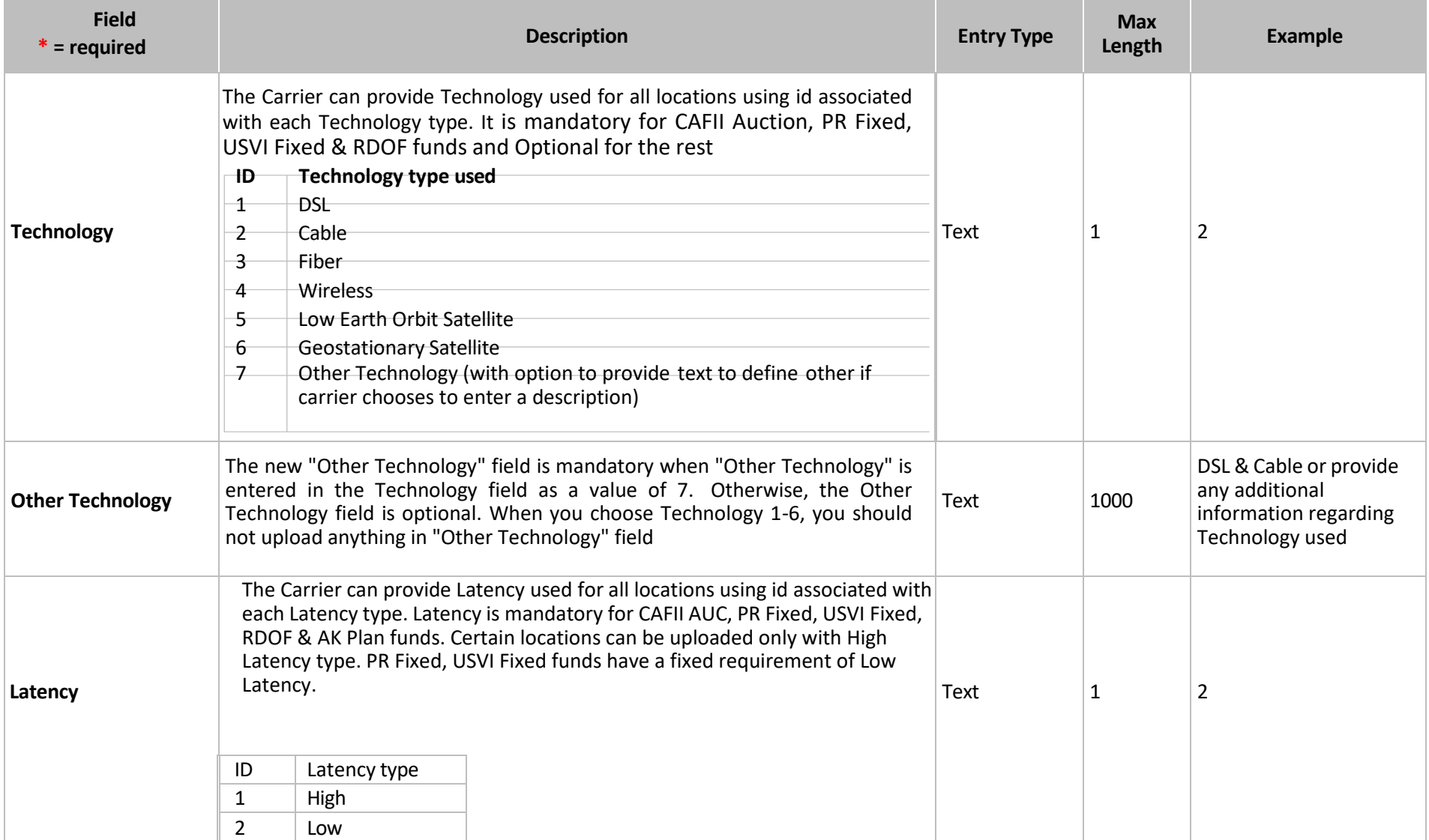

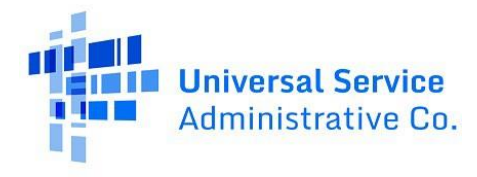

### Same SAC Belonging to Multiple Funds

In the majority of cases, the HUBB will determine a location's fund by plotting the Latitude/Longitude with respect to the eligible census block and SAC. In rare cases, a census block could be associated to the same SAC and multiple funds which would require your help to resolve. To resolve the issue, please utilize the Edit function on the File Upload Details page to select a fund, validate the location record, and then save the changes to the HUBB.

### Carriers Participating in Revised ACAM and ACAM II

USAC has updated all Obligations and Milestones targets for carriers participating in ACAM and Revised ACAM funds as per FCC order.

For carriers that chose to upgrade from CAF BLS to ACAMII fund, all locations that fell on participating census blocks in ACAMII were migrated by USAC.

ACAMII Obligation and Milestone certification will be available to carriers after September 2022; However, carriers that have Tribal Obligations can see their Total buildout targets broken down by Tribal/Total in the 4<sup>th</sup> dropdown on the Home page under Deployment Information header.

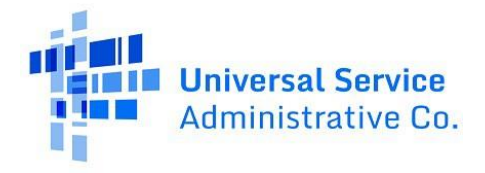

#### Annual Certification

The implementation of the Annual Certification feature in HUBB serves to streamline the process of certifying the completion of all filing activities within the designated filing year. This functionality is restricted to access only by the SPO during the specified timeframe, from January 1st to March 1st. It is imperative for all carriers utilizing HUBB for it is mandatory to undergo certification within the filing year.

It is mandatory for all Funds to undergo certification for each SAC within the filing year, In the event that locations have not been uploaded during the filing year for a specific SAC, the Annual Certification process will denote that no locations were deployed during that particular filing year.

Annual certification will be reverted in the event of any alterations to a SAC Certified for Annual certification, including certifications, modifications, uploads, or deletions, as initiated by the SPO.

An uploaded location will not be deemed eligible for annual certification unless it has successfully completed regular certification.

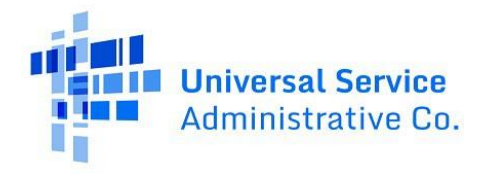

# CAF BLS Final Year 2023 Certification on Annual Certification.

All CAF BLS carriers - including those that are fully deployed but do not have enough locations certified in the HUBB to complete the 100 percent milestone certification - must complete a special end-of-term certification as part of the new annual certification. This end-of-term-certification requires every CAF BLS carrier to select one of the following options indicating that:

#### The FCC approved 4 Certification languages for the CAF BLS Fund 100% Certification

By December 31, 2023, the reporting carrier offered voice and broadband service meeting the public interest obligations set forth in 47 CFR § 54.308 to 100% of its defined location obligation.

By December 31, 2023, the reporting carrier offered voice and broadband service meeting the public interest obligations set forth in 47 CFR § 54.308 to 100% of locations in its study area.

By December 31, 2023, the reporting carrier did not offer voice and broadband service meeting the public interest obligations set forth in 47 CFR § 54.308 to 100% of its defined location obligation.

By December 31, 2023, the reporting carrier did not offer voice and broadband service meeting the public interest obligations set forth in 47 CFR § 54.308 to 100% of its defined location obligation due to the monthly per-line limit in 47 CFR 54.302.

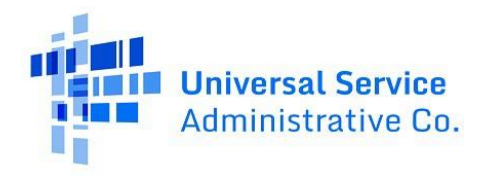

#### Available for Public Use

 $\times$ 

#### **Certify SACs**

I certify that I am an officer of the reporting carrier; my responsibilities include ensuring the accuracy of the data reported in the HUBB; and, to the best of my knowledge, the reporting carrier submitted and certified the total deployments the reporting carrier completed in 2023. If none have been submitted and certified, I certify that there were no new deployments.

#### **CAF BLS Final Year Certification**

Select one of the options below

- O By December 31, 2023, the reporting carrier offered voice and broadband service meeting the public interest obligations set forth in 47 CFR § 54.308 to 100% of its defined location obligation.
- O By December 31, 2023, the reporting carrier offered voice and broadband service meeting the public interest obligations set forth in 47 CFR § 54.308 to 100% of locations in its study area.
- By December 31, 2023, the reporting carrier did not offer voice and broadband service meeting the public interest obligations set forth in 47 CFR § 54.308 to 100% of its defined location obligation.
- O By December 31, 2023, the reporting carrier did not offer voice and broadband service meeting the public interest obligations set forth in 47 CFR § 54.308 to 100% of its defined location obligation due to the monthly per-line limit in 47 CFR 54.302.

You have selected the following SAC(s) to certify:

#### 170171

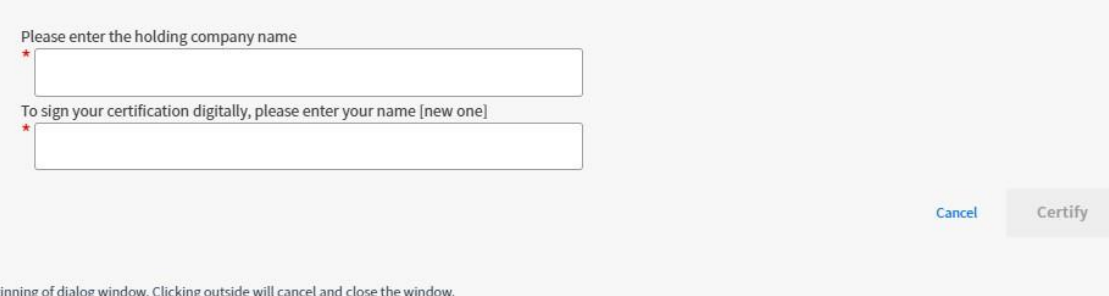

*Certify SACs modal for CAF BLS Annual Certification*

Beg

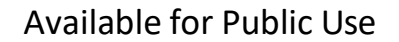

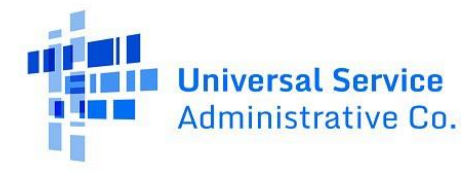

### Carriers Participating in PR Fixed and USVI Fixed Funds

Carriers participating in these two funds can now upload their locations and complete General certification in the HUBB. Carriers can optionally use the address field to add a pipe delimiter (|) and then define the Municipio, the location was deployed within. Additionally, the Address and city fields within the .csv template can be used to upload and save Spanish Language characters as well. Please do not upload any other ANSI characters within the .csv template. All locations uploaded to these funds require a low latency upload value and speed tiers of 7 and above for PR Fixed and a value of 9 for USVI Fixed fund.

### Milestone Certification

All carriers can complete their Milestone certification in the HUBB based on Fund, State, SAC and speed tier selection. Milestone certification is now available based on meeting obligation totals by Speed tier. For ACAMII fund, we can now complete Milestone certification separately for Total obligations and Tribal obligations. Milestone certification can now be completed for RDOF, PR/USVI Fixed funds as well.

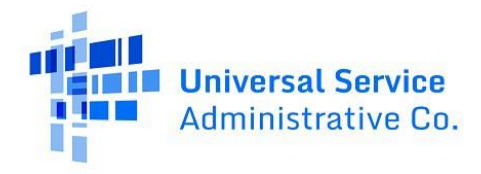

### Data Specification – Bulk Deletions

Below is a guide to the fields you need to include in your data upload for Bulk Deletion files and how you should format the data. In the file Include only those records you want deleted from HUBB and each record must have a Reason Code ID.

Note: Any user with access to the HUBB can upload the Bulk Deletion Template. However, your Certifying Officer must certify these deletions to complete deletion of locations. Usof older Templates will result in uploading failures. You can use both single line deletion and bulk deletion uploads to delete your locations during their current filing year. Then, once the filing year closes, you can only use bulk deletion uploads since the single-line deletion functionality does not work for previous closed filing years.

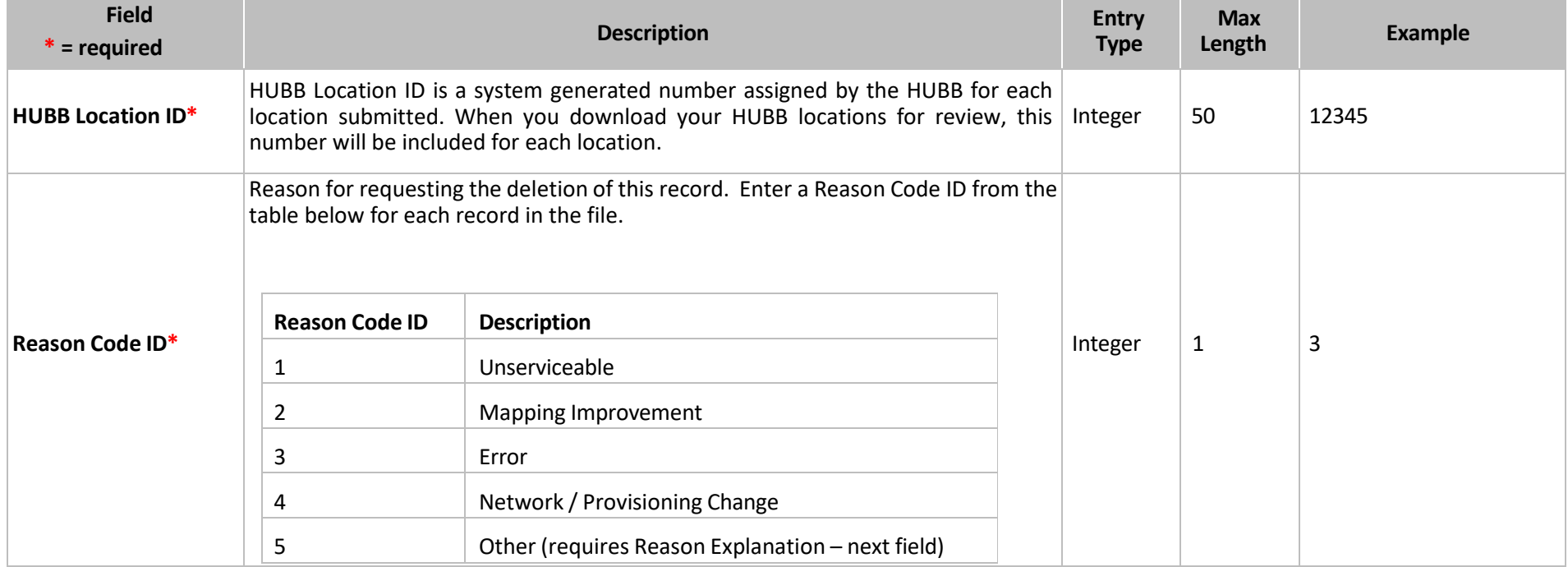

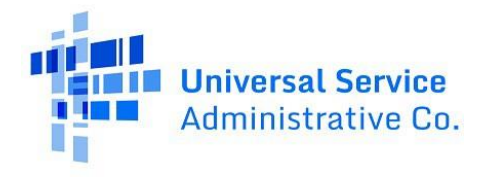

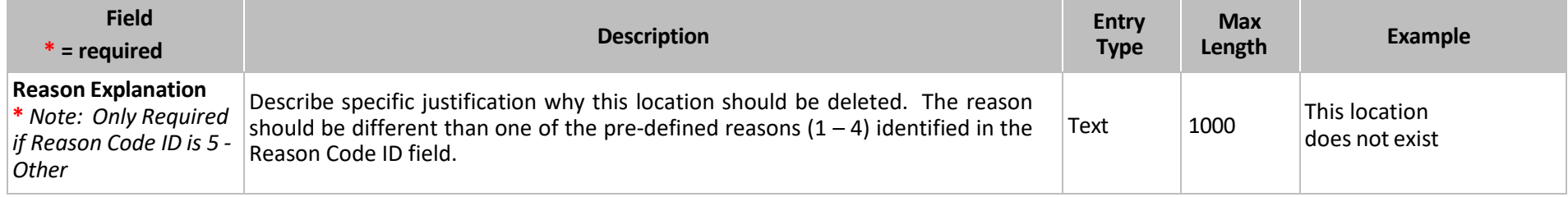

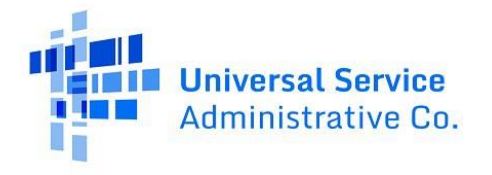

#### Data Specification – Bulk Modifications

Below is a guide to the fields you need to include in your data upload for Bulk Modifications files and how you should format the data. Include only those records you want modified in the HUBB within the file.

Note: Any user with access to the HUBB can upload the Bulk Modification Template. However, your Certifying Officer must certify these modifications to complete edit of locations. Please download and use the latest Templates for all funds, which are available in the HUBB on the Manage Uploads page. You can use both single line modification and bulk modification uploads to make edits to your locations during their current filing year. Then, once the filing year closes, you can only use bulk modification uploads since the single-line edit functionality does not work for previously closed filing years.

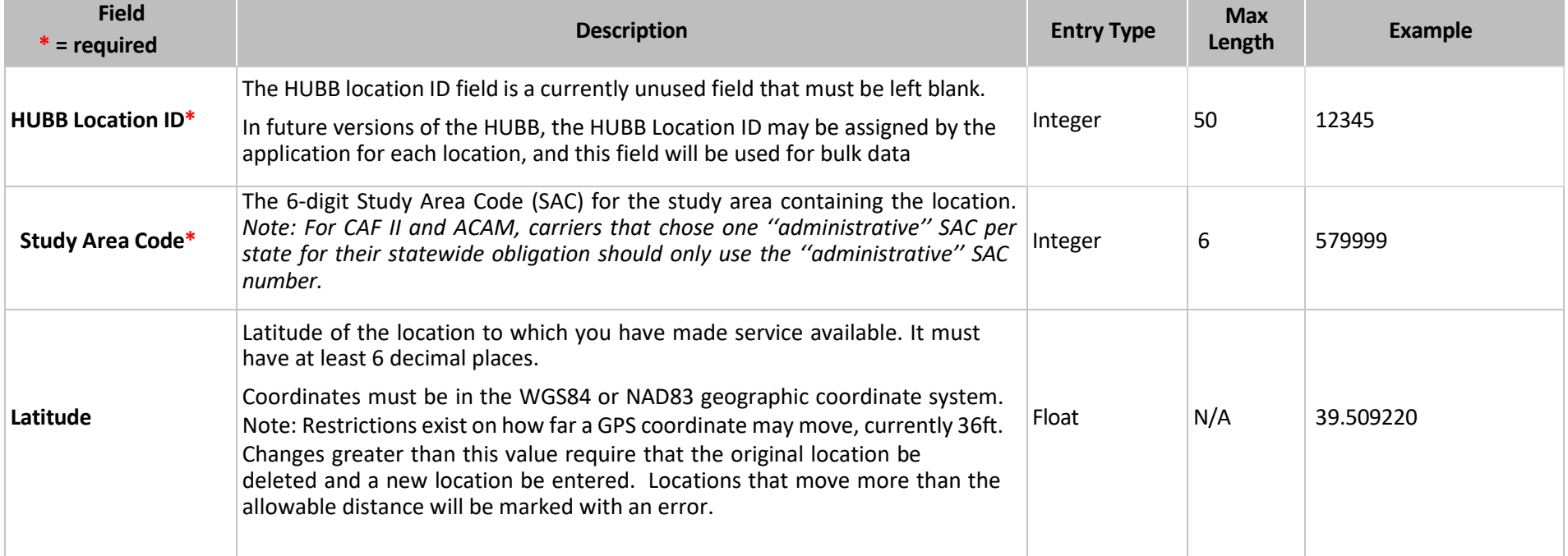

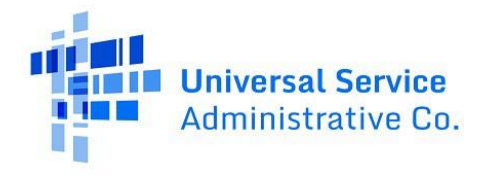

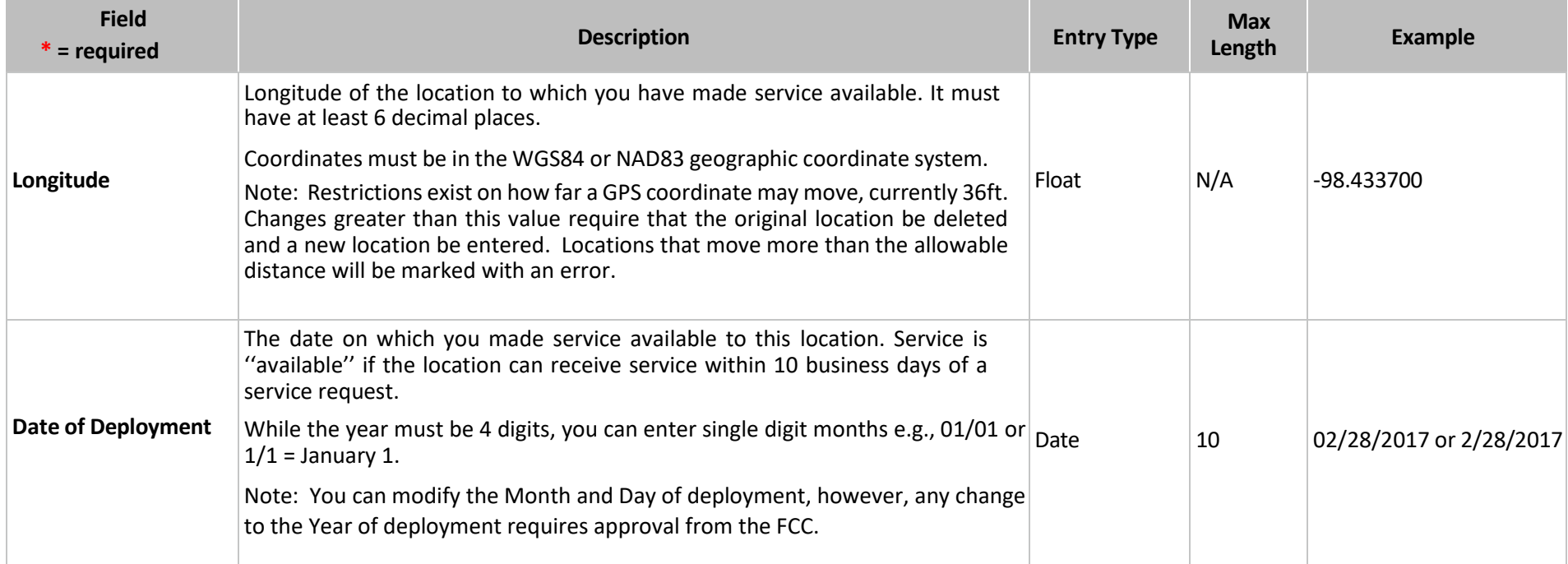

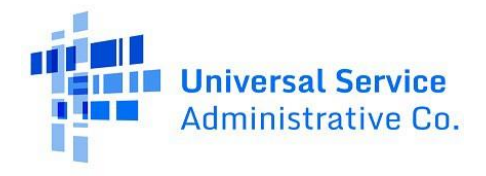

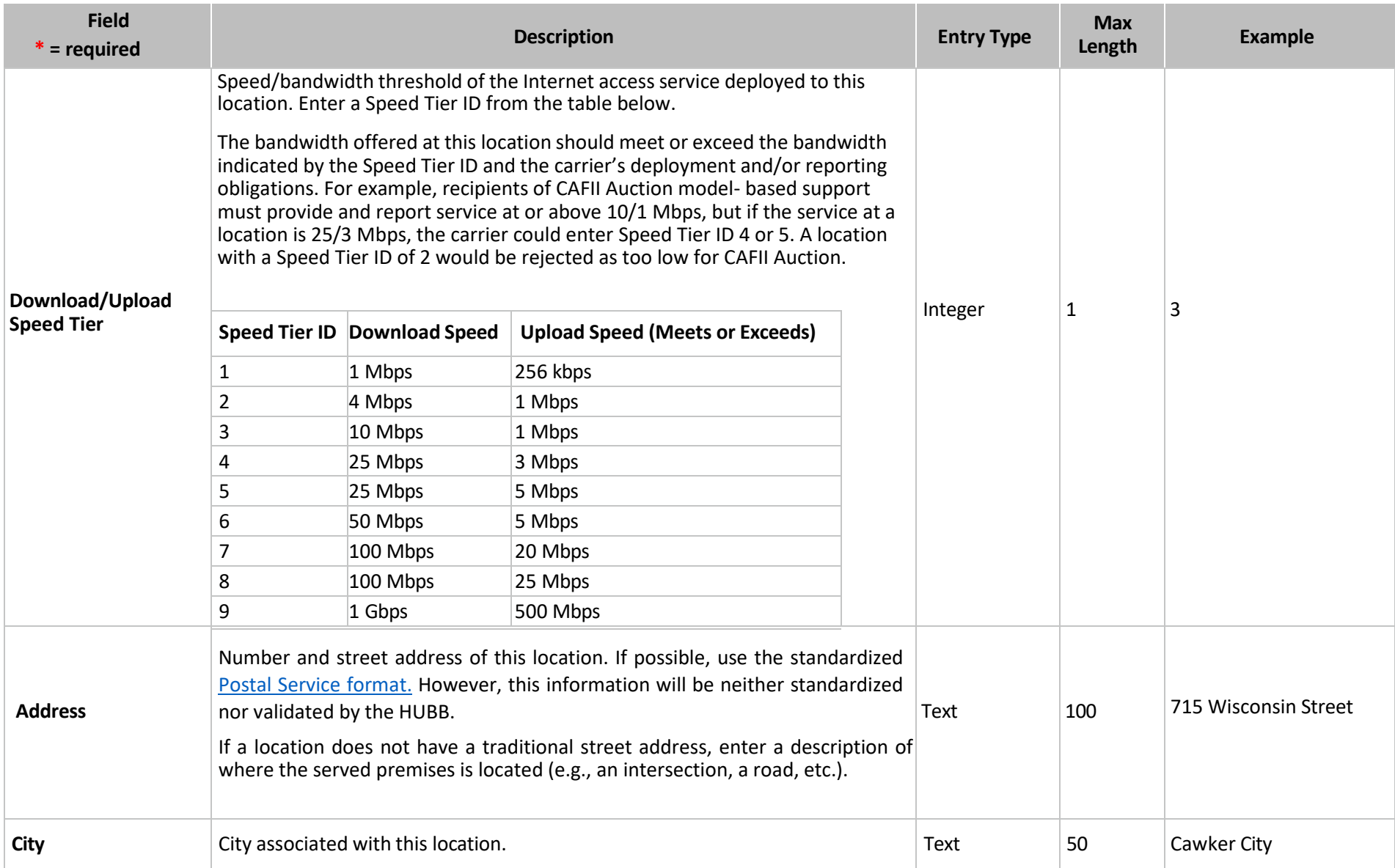

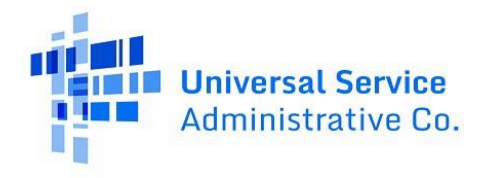

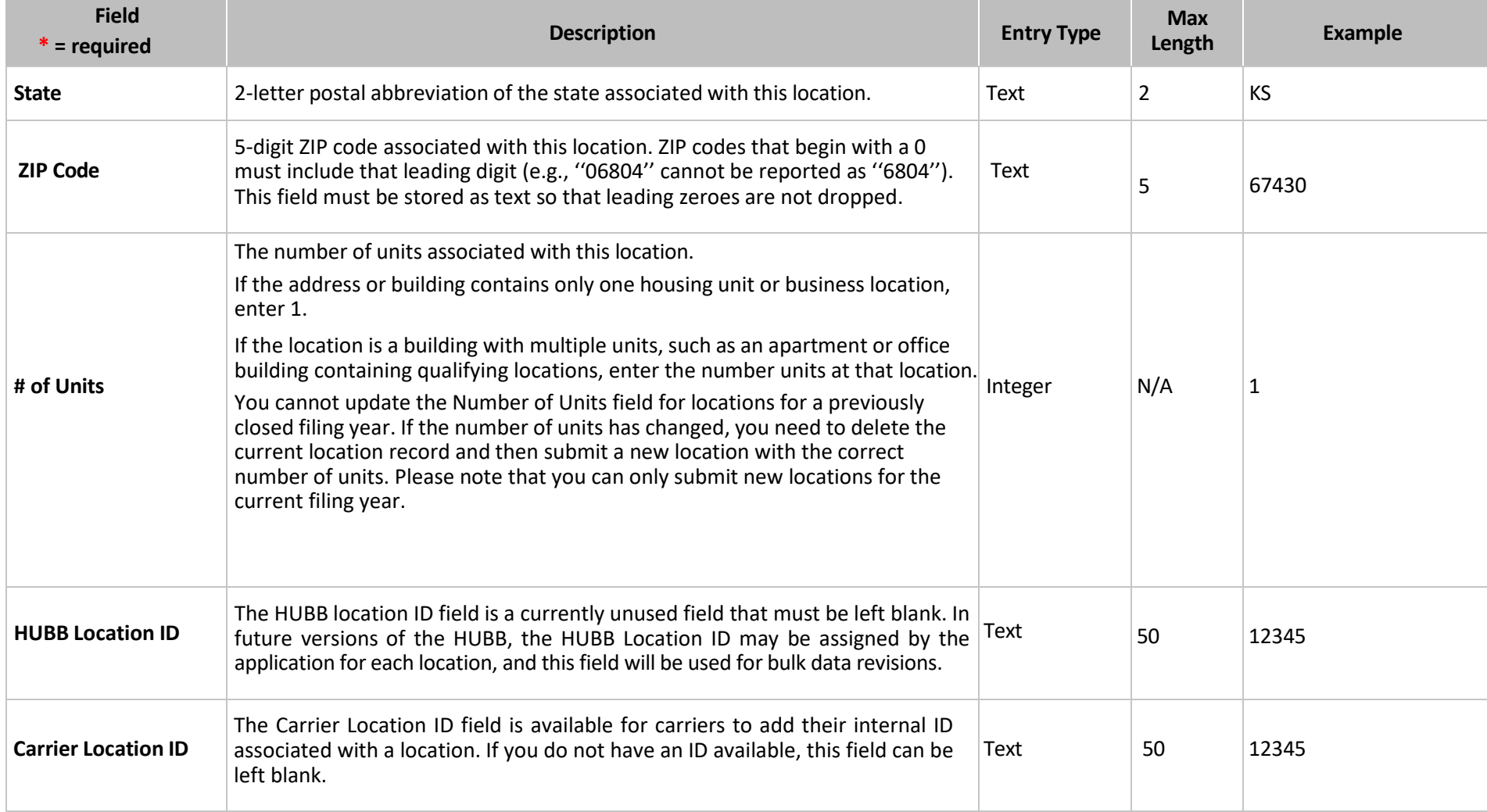

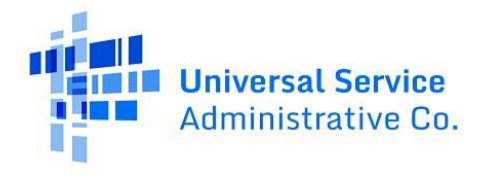

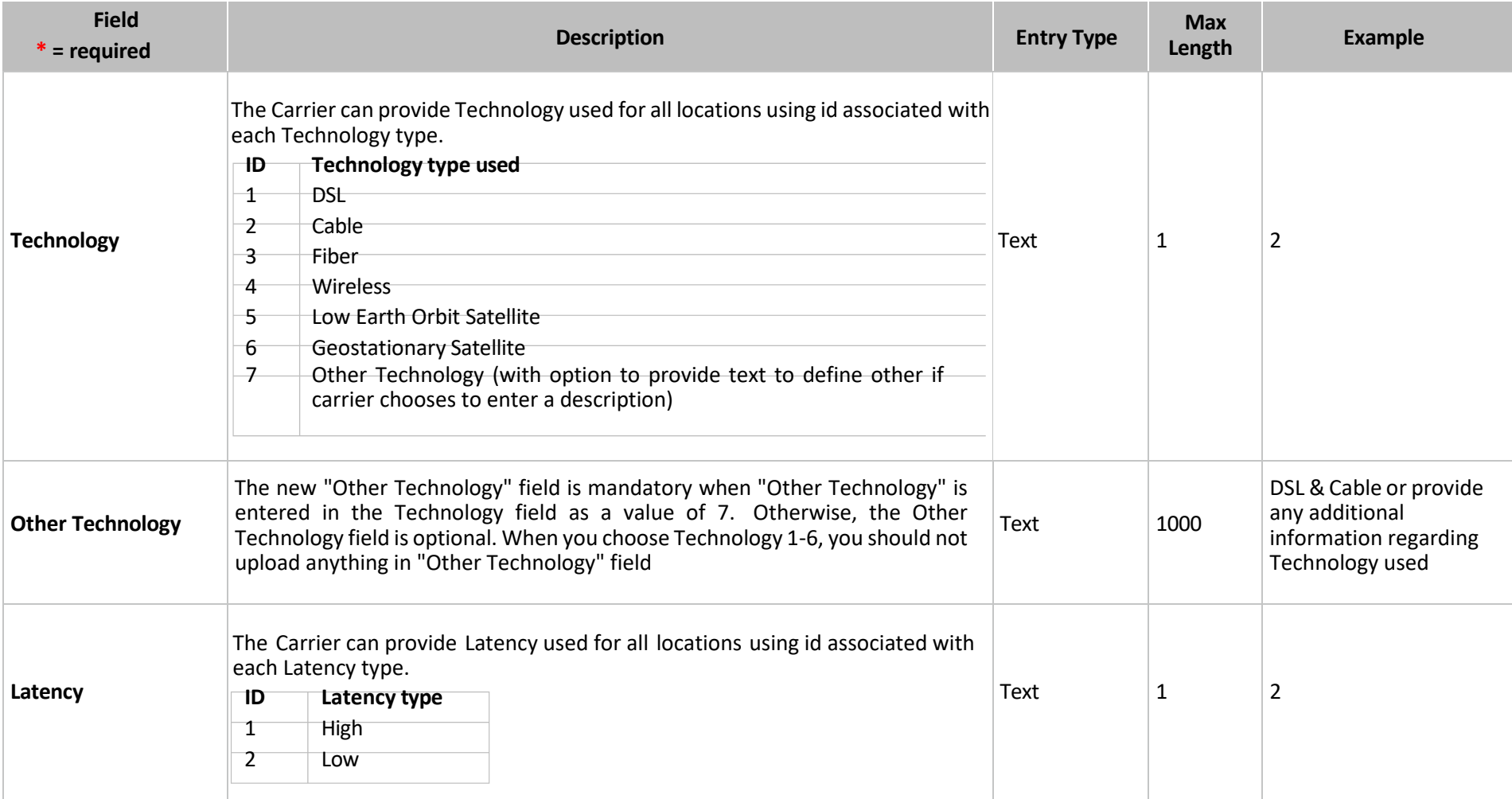

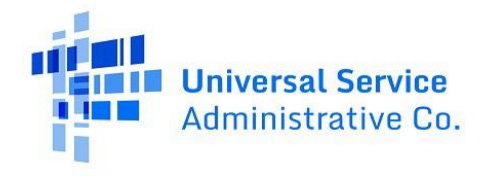

# Data Specification – Alaska Plan Speed Tiers(Updated May 2022)

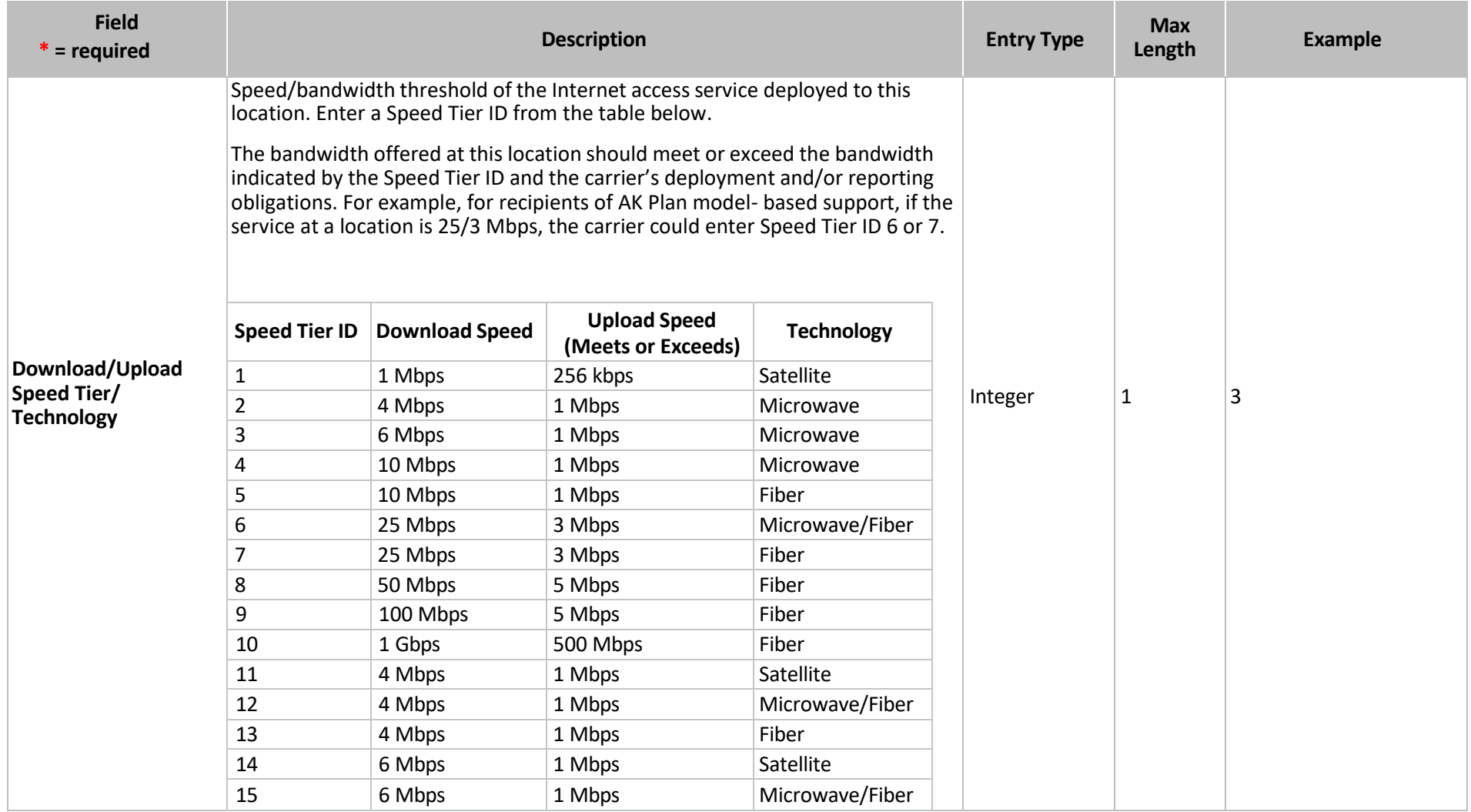

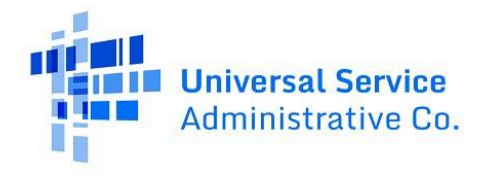

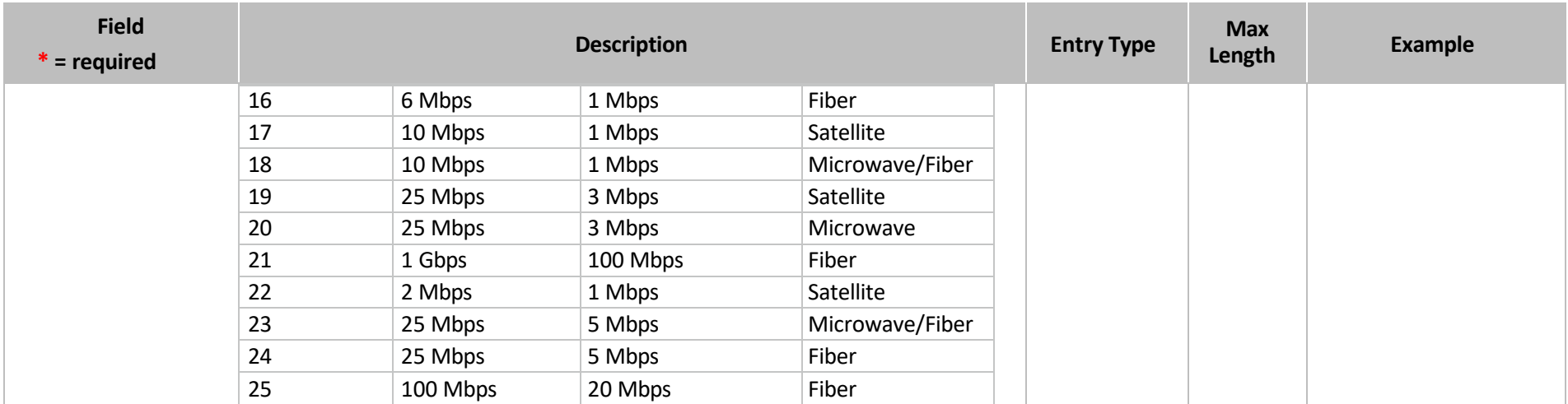

**Note:** *These Speed Tiers are for Alaska Plan Only*

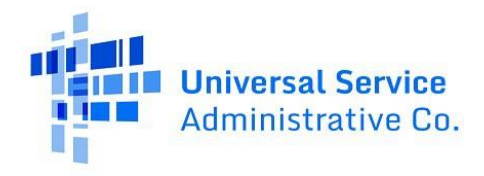

### Explanation of tool tips and issue codes

After you upload your data, the HUBB tool will identify any errors and/or warnings in your data. Here's a guide to the system's shorthand codes including which system can check for each error/warning. Note: locations with only warnings can be submitted and saved in the HUBB. The 'File Type' column specified the type of file(s) for which a particular issue code is valid; the types of files are: New locations, Bulk Deletion, Bulk Modification, All.

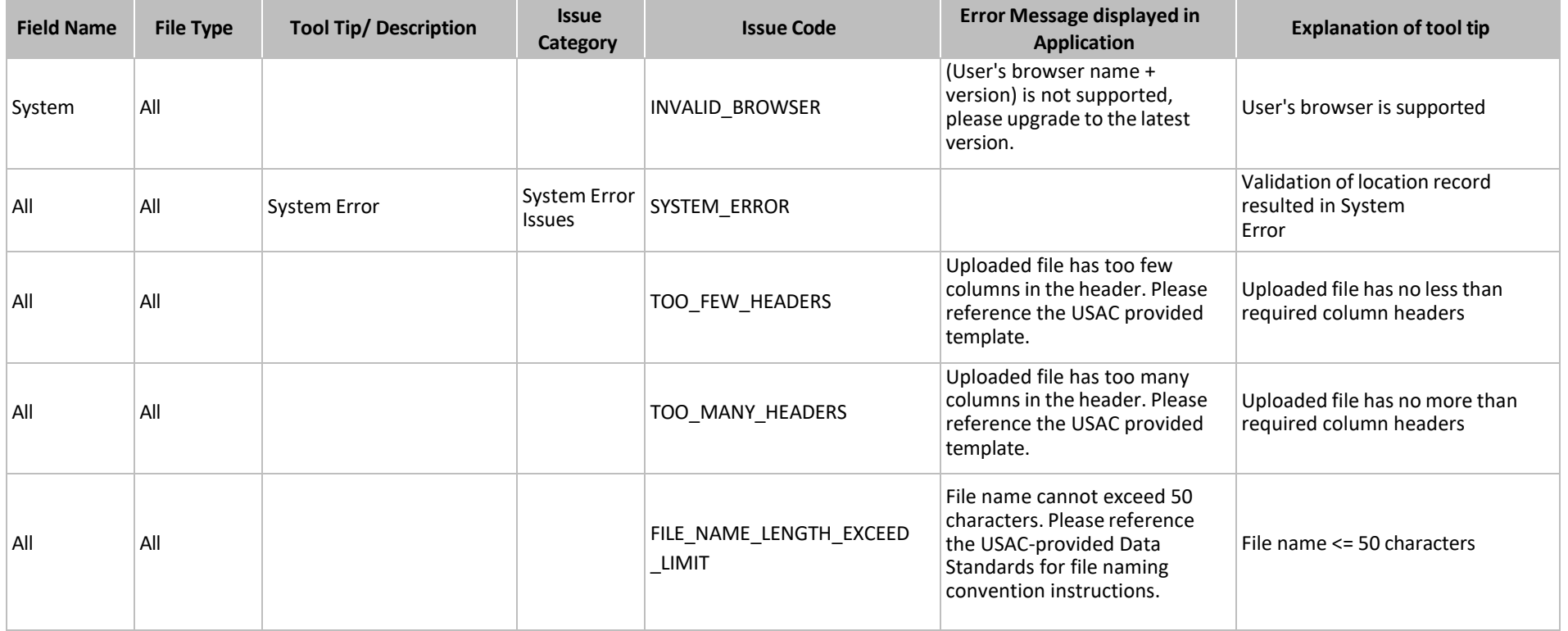

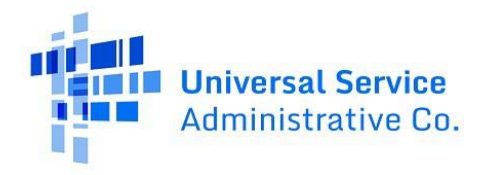

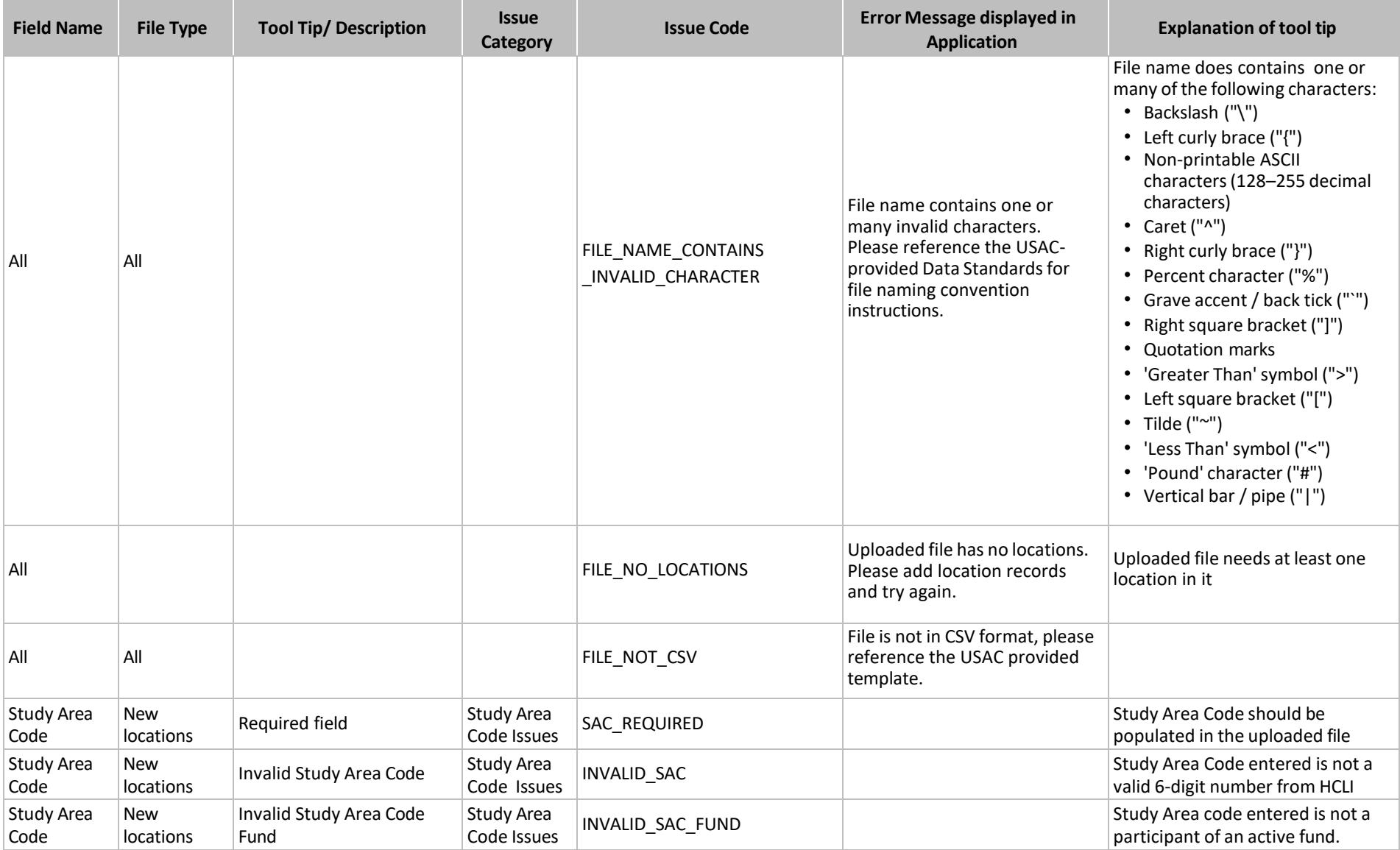

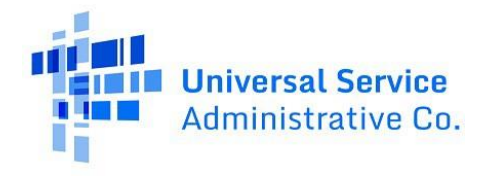

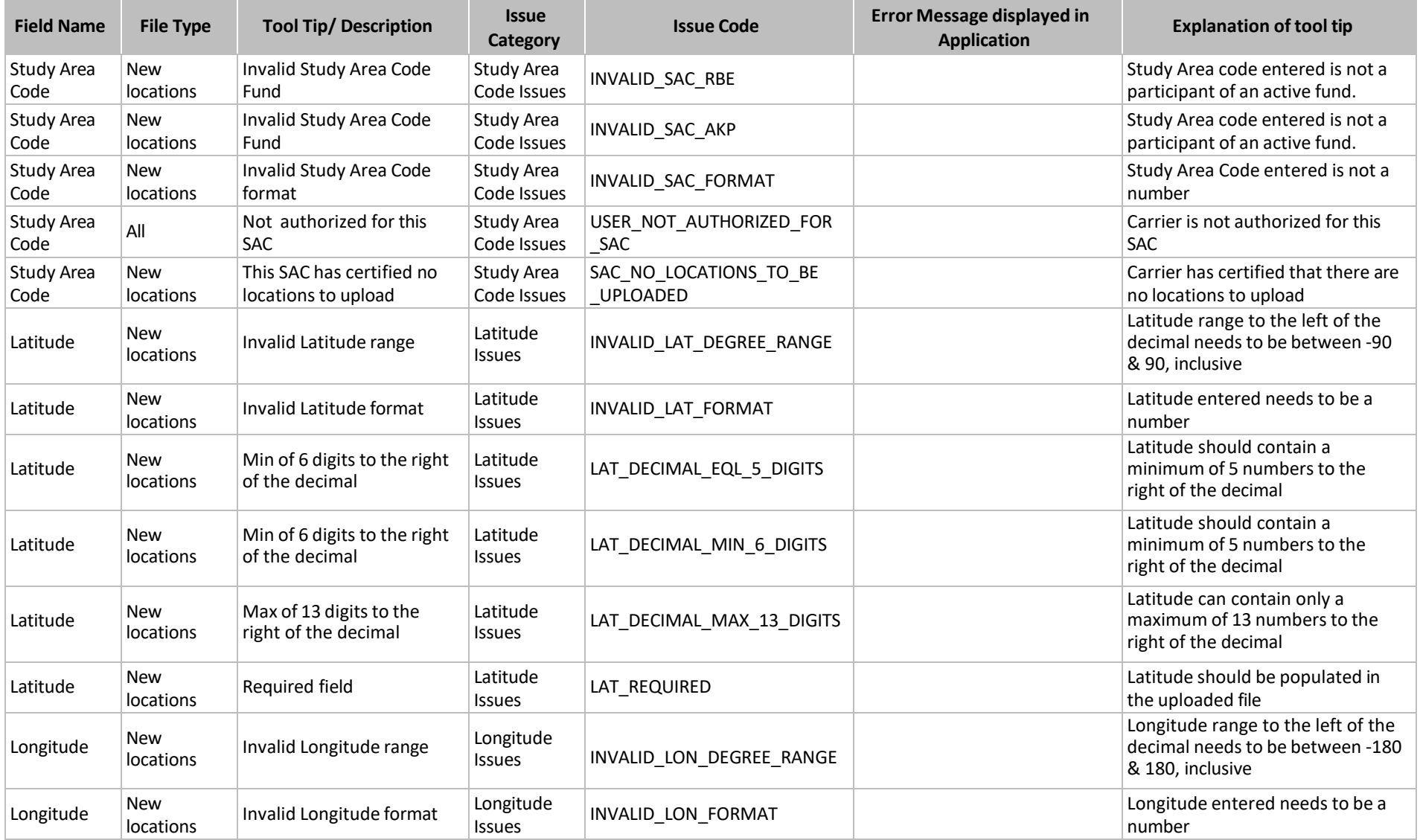

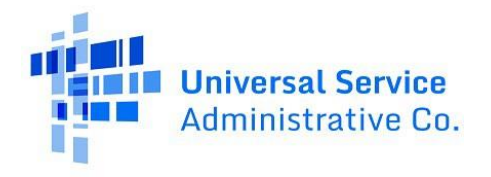

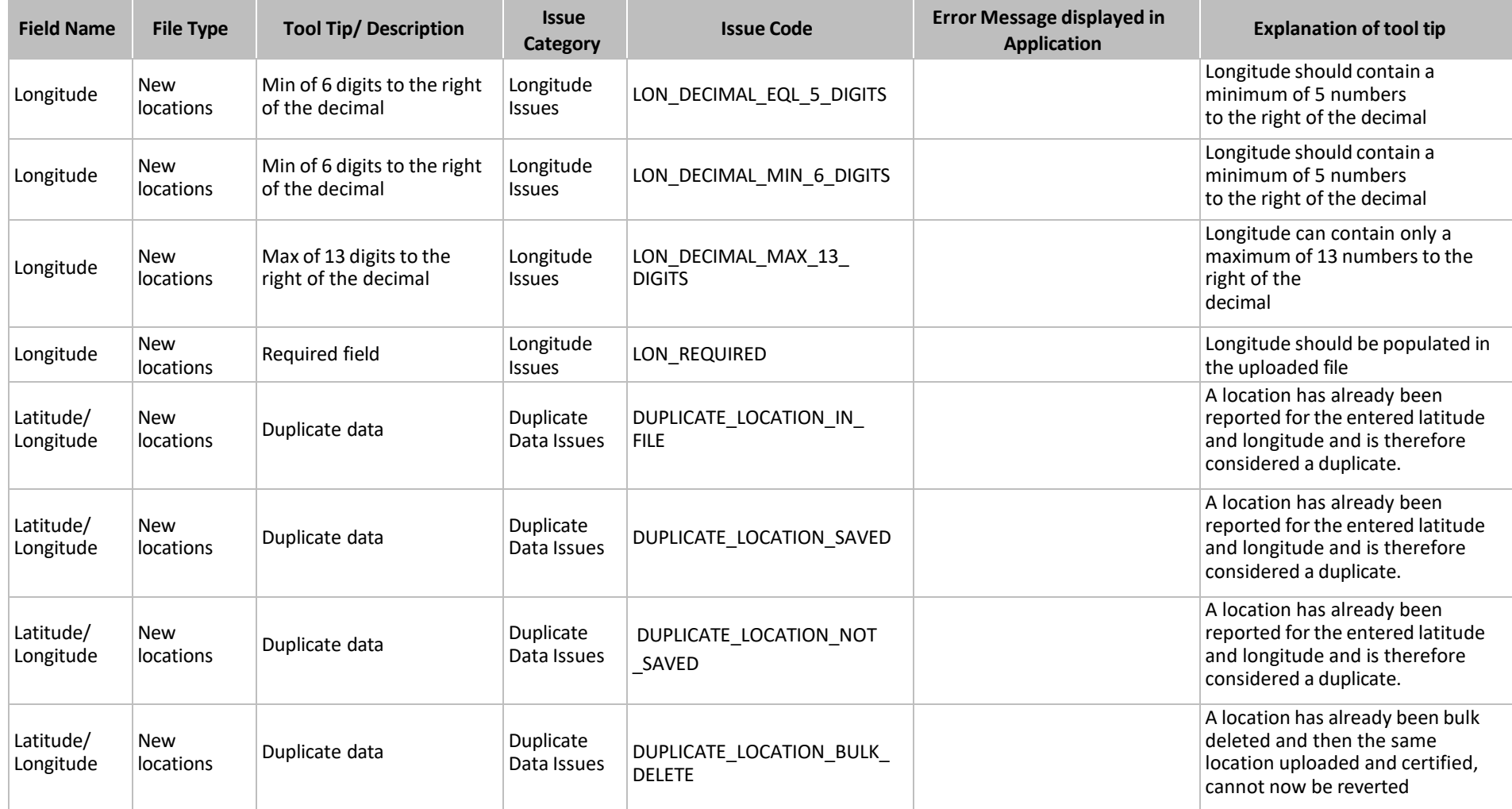

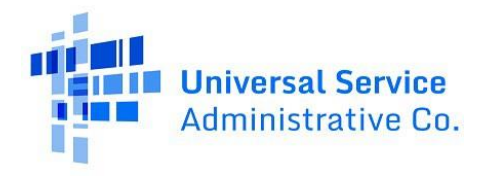

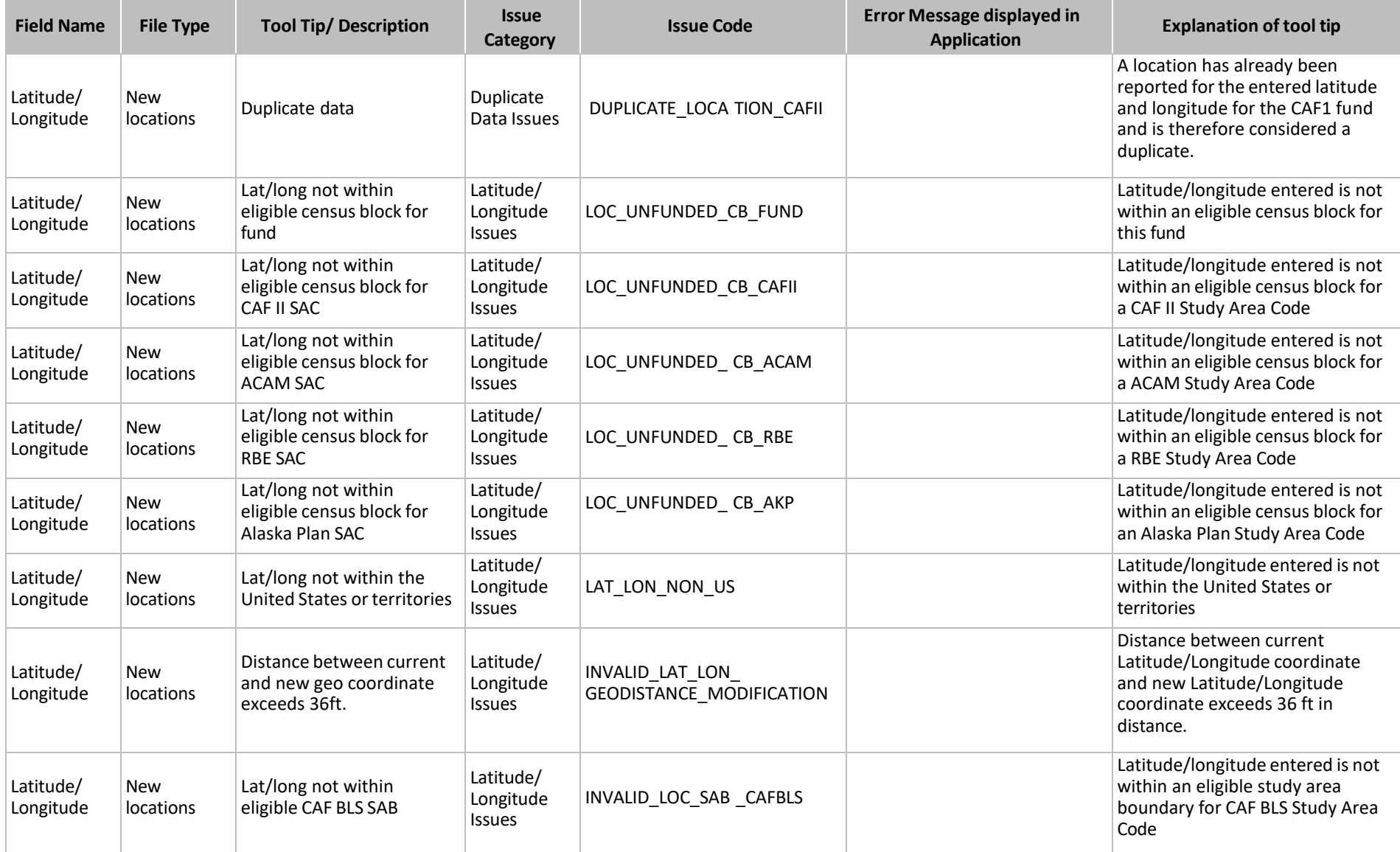

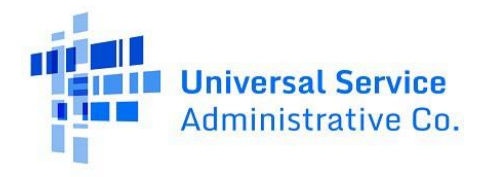

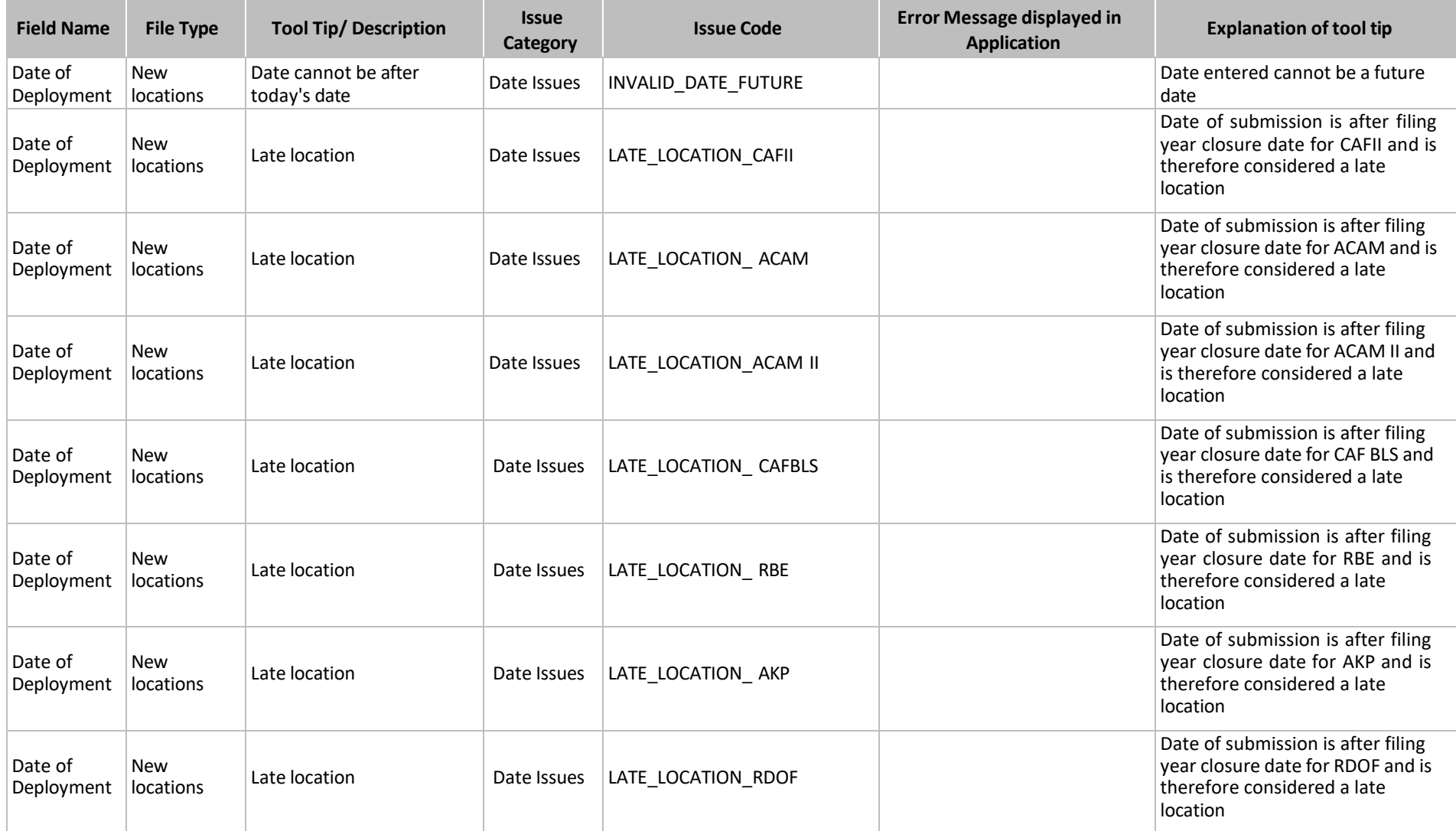

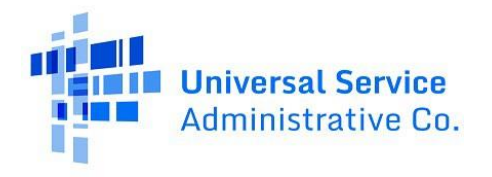

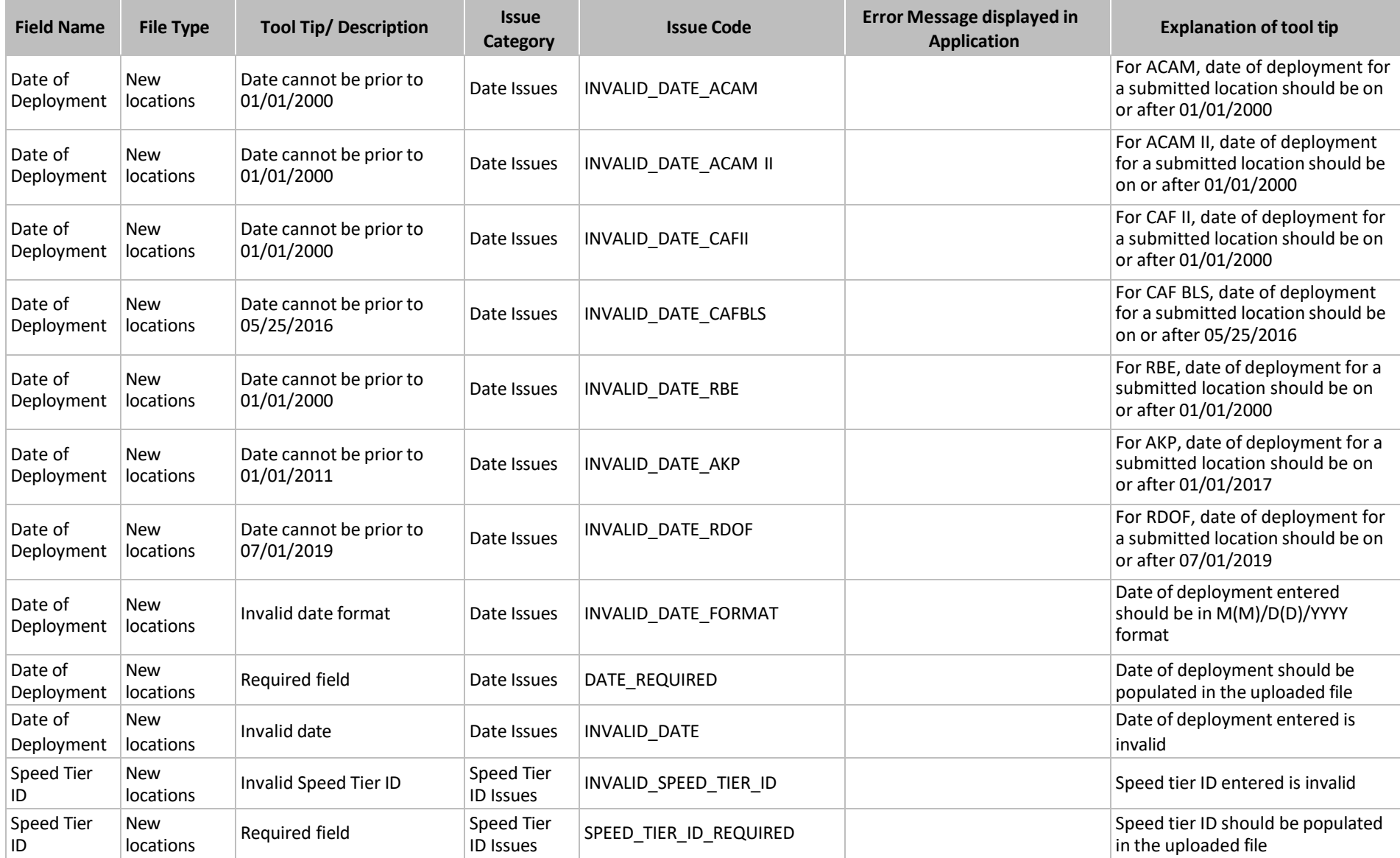

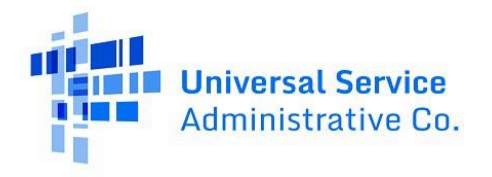

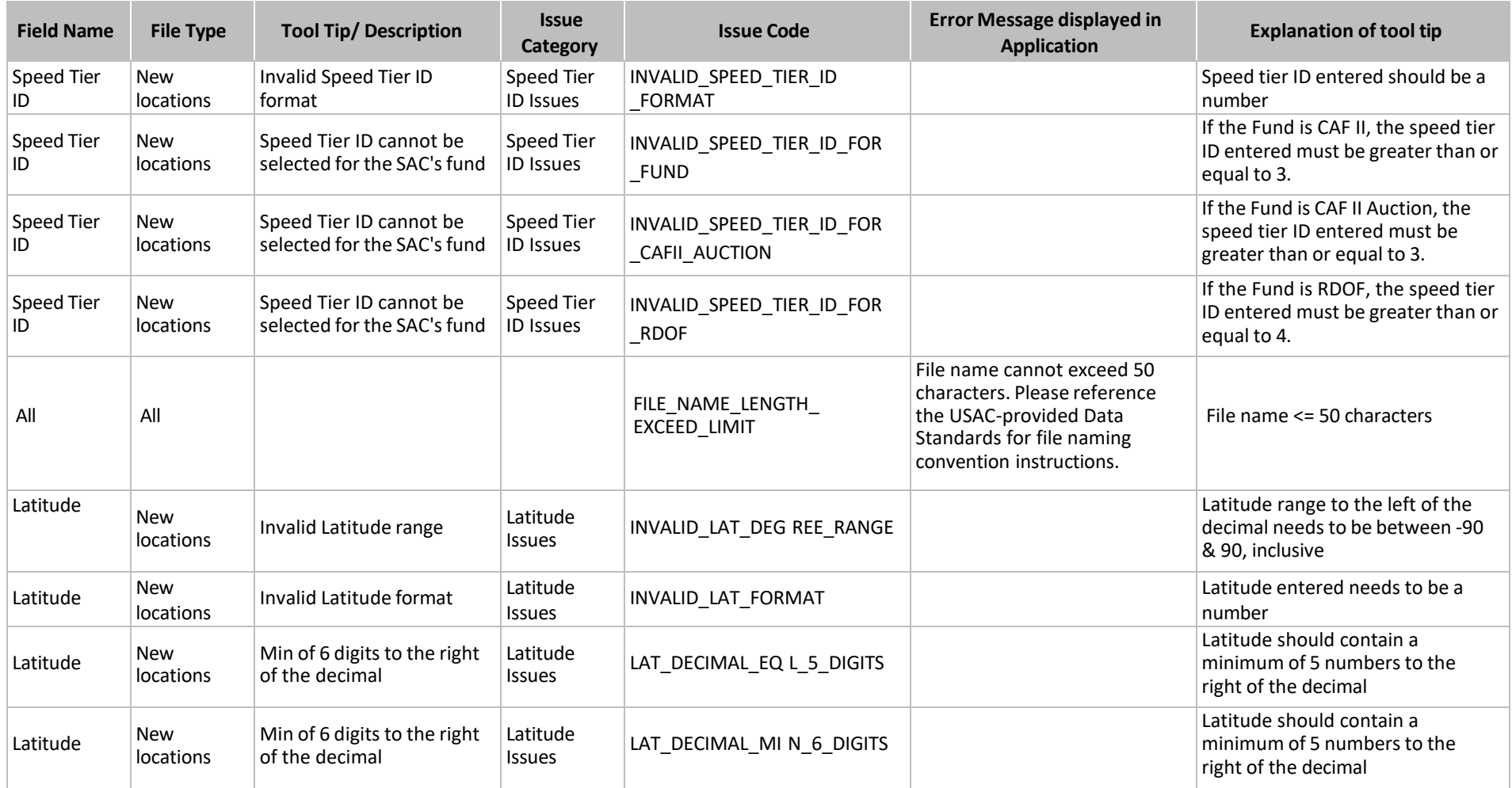

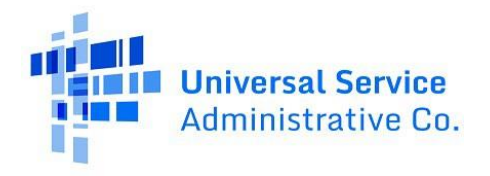

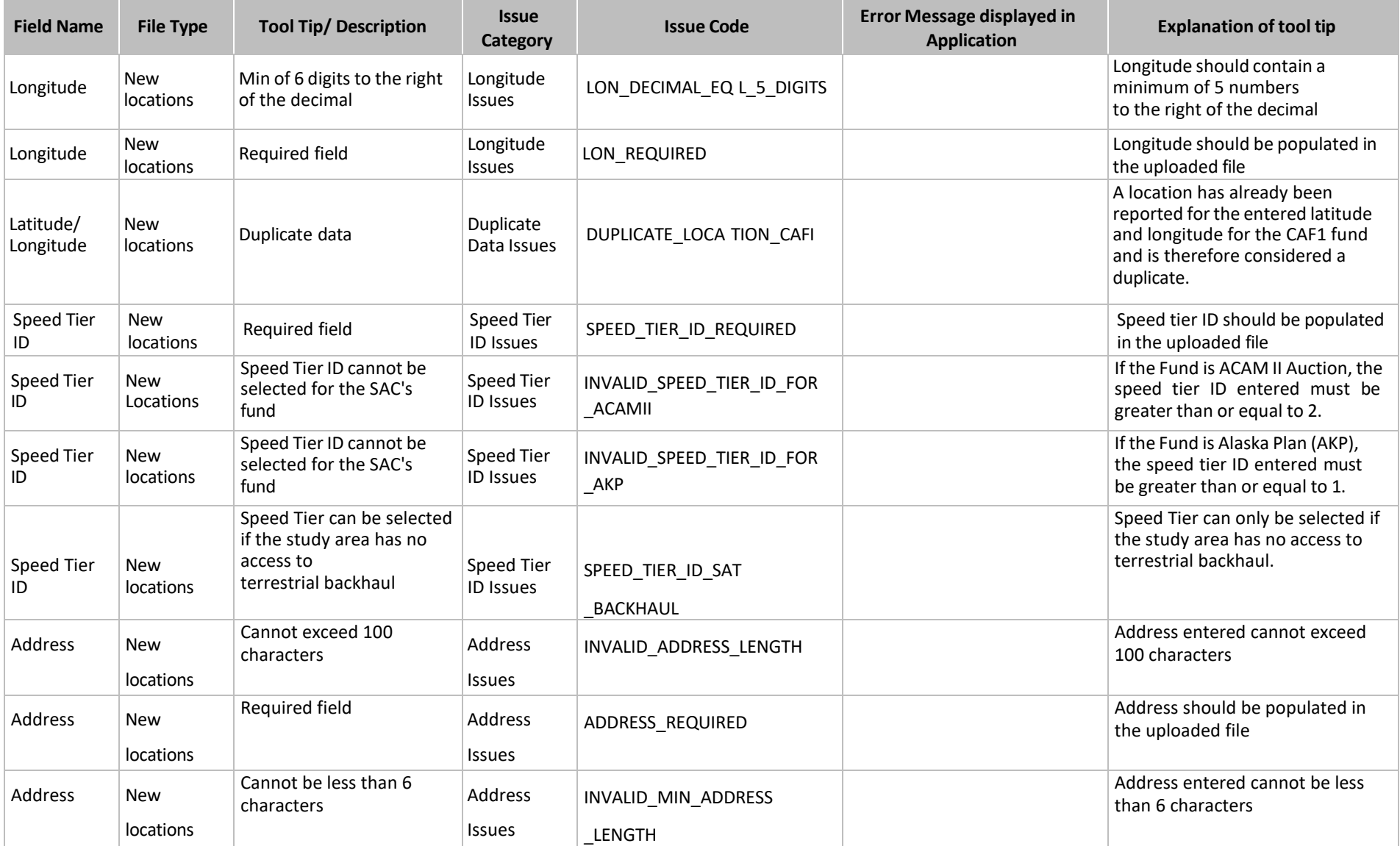

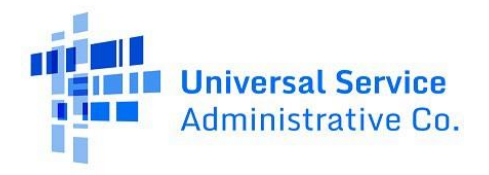

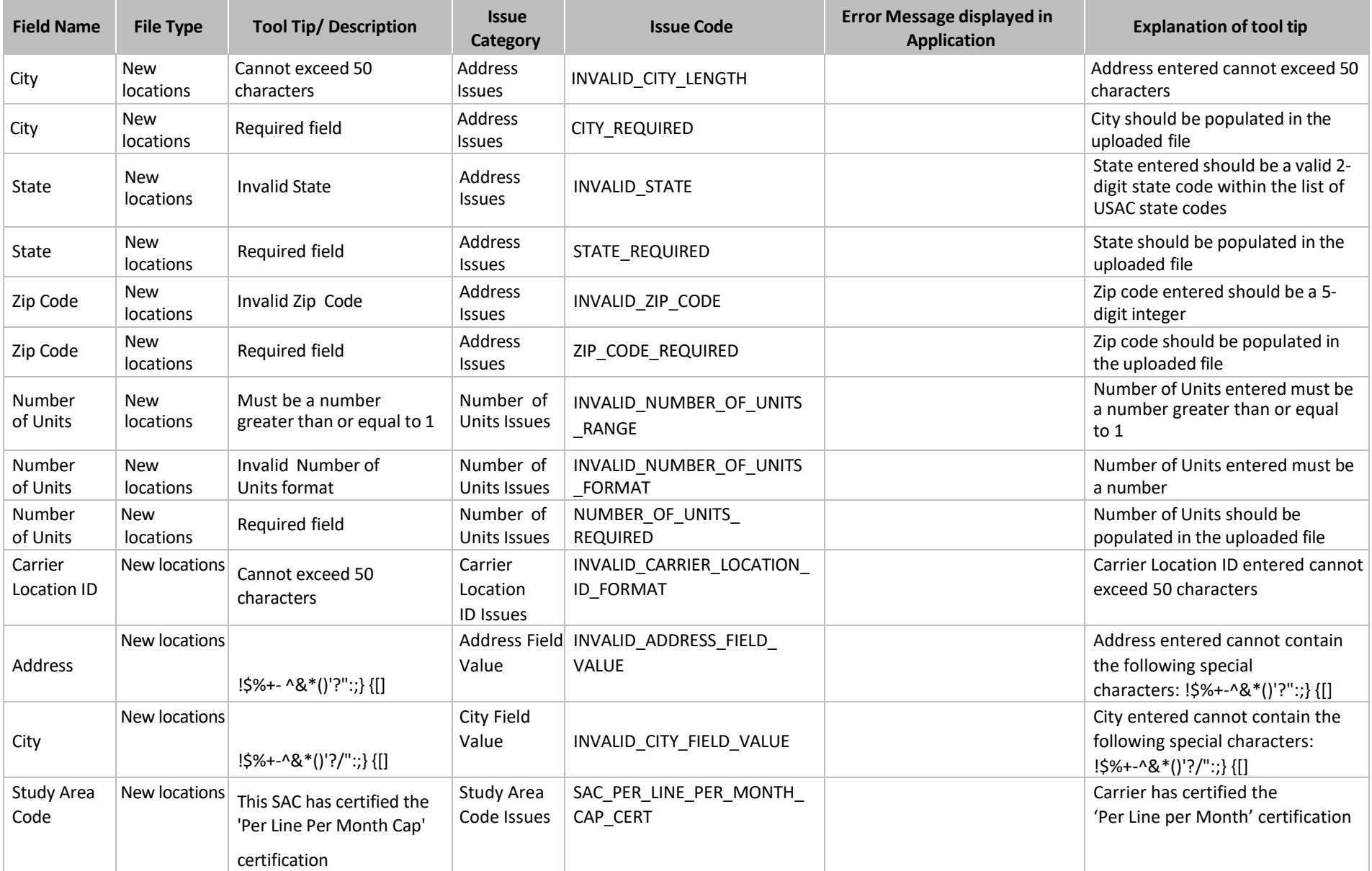

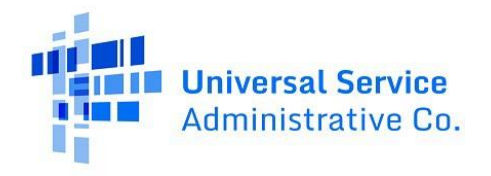

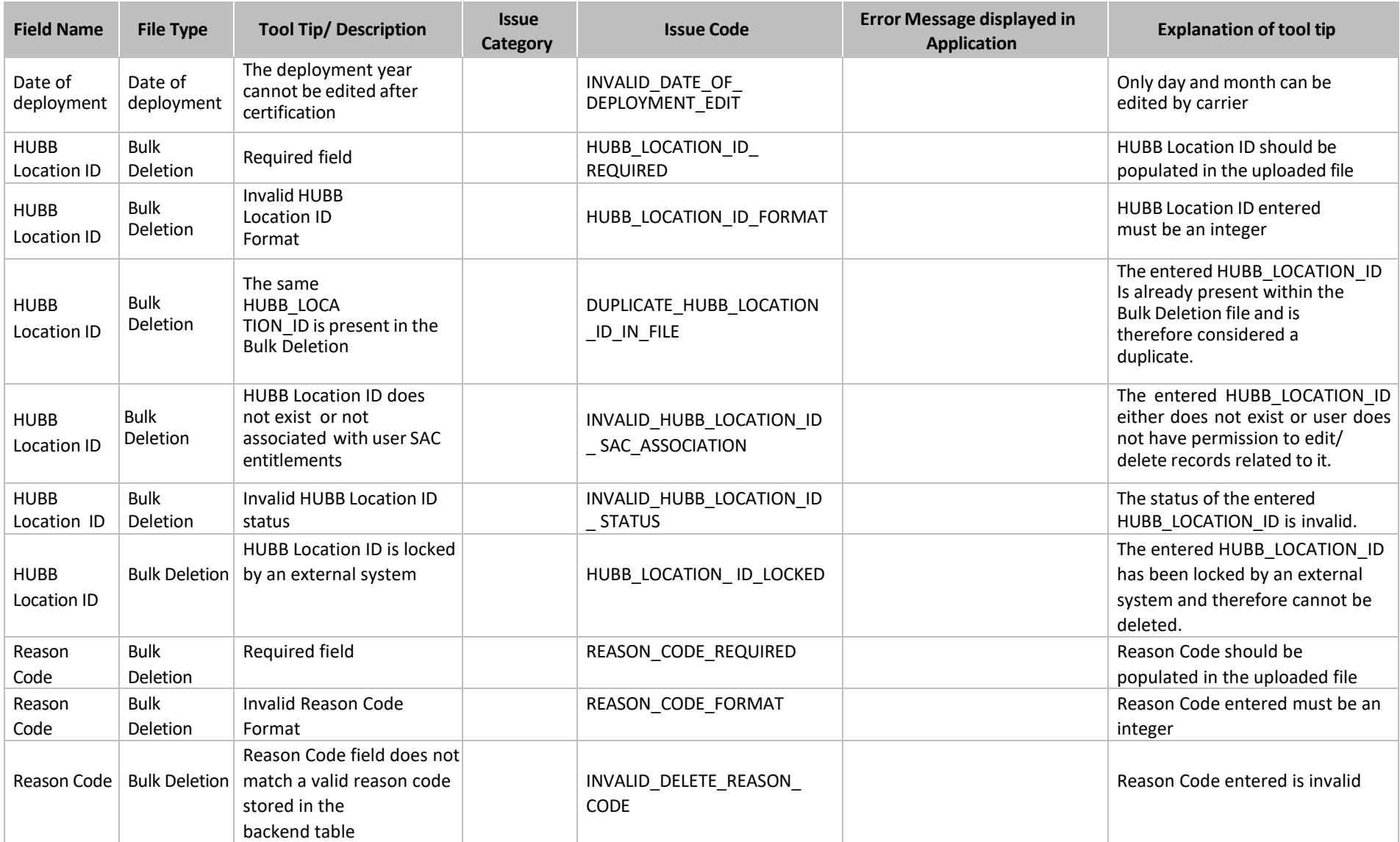

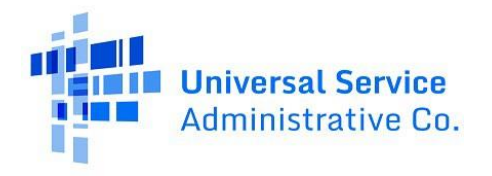

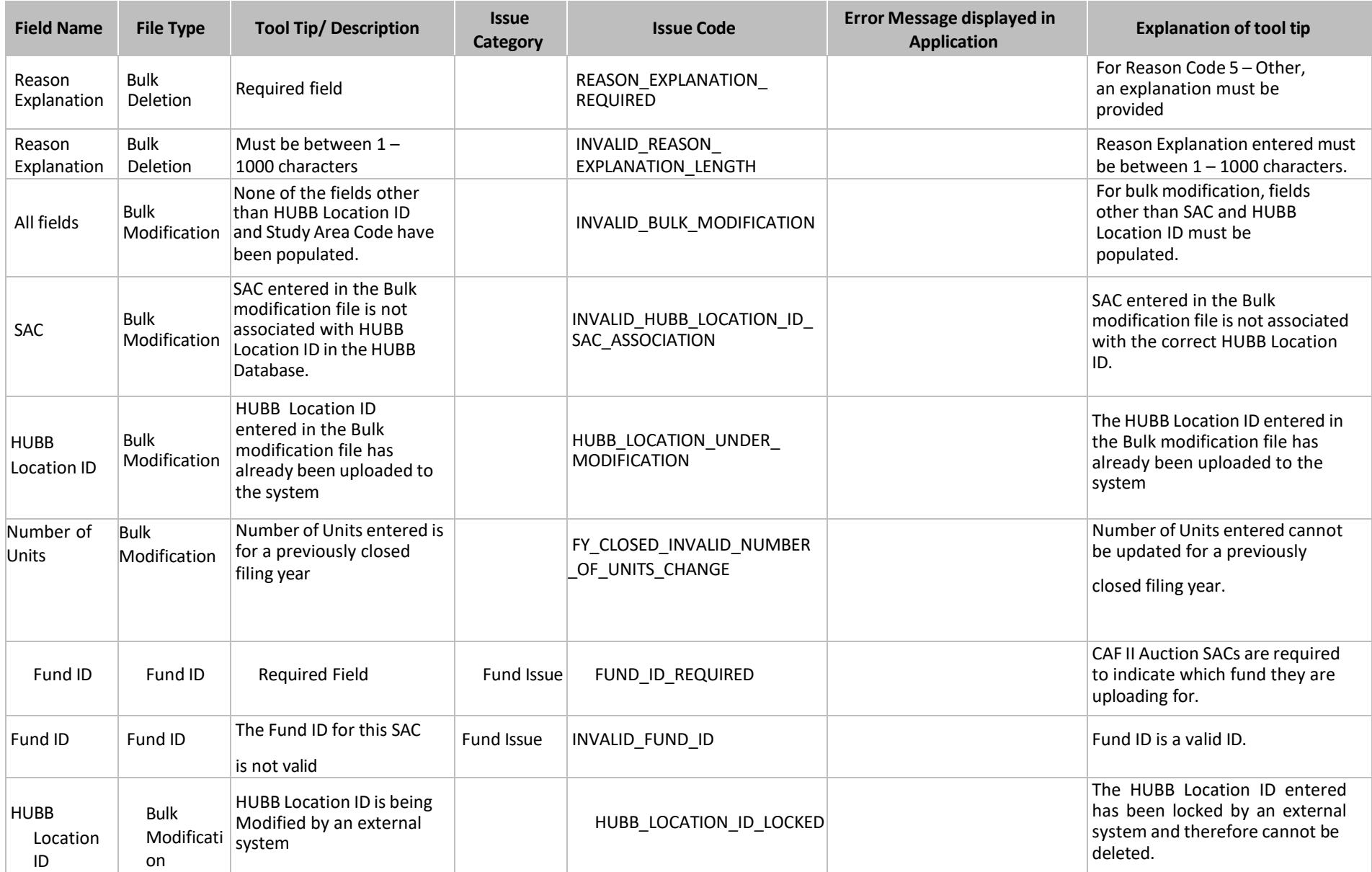

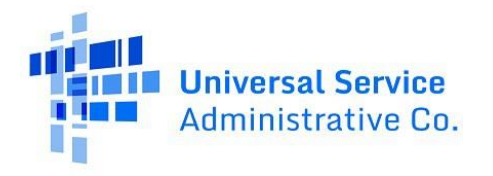

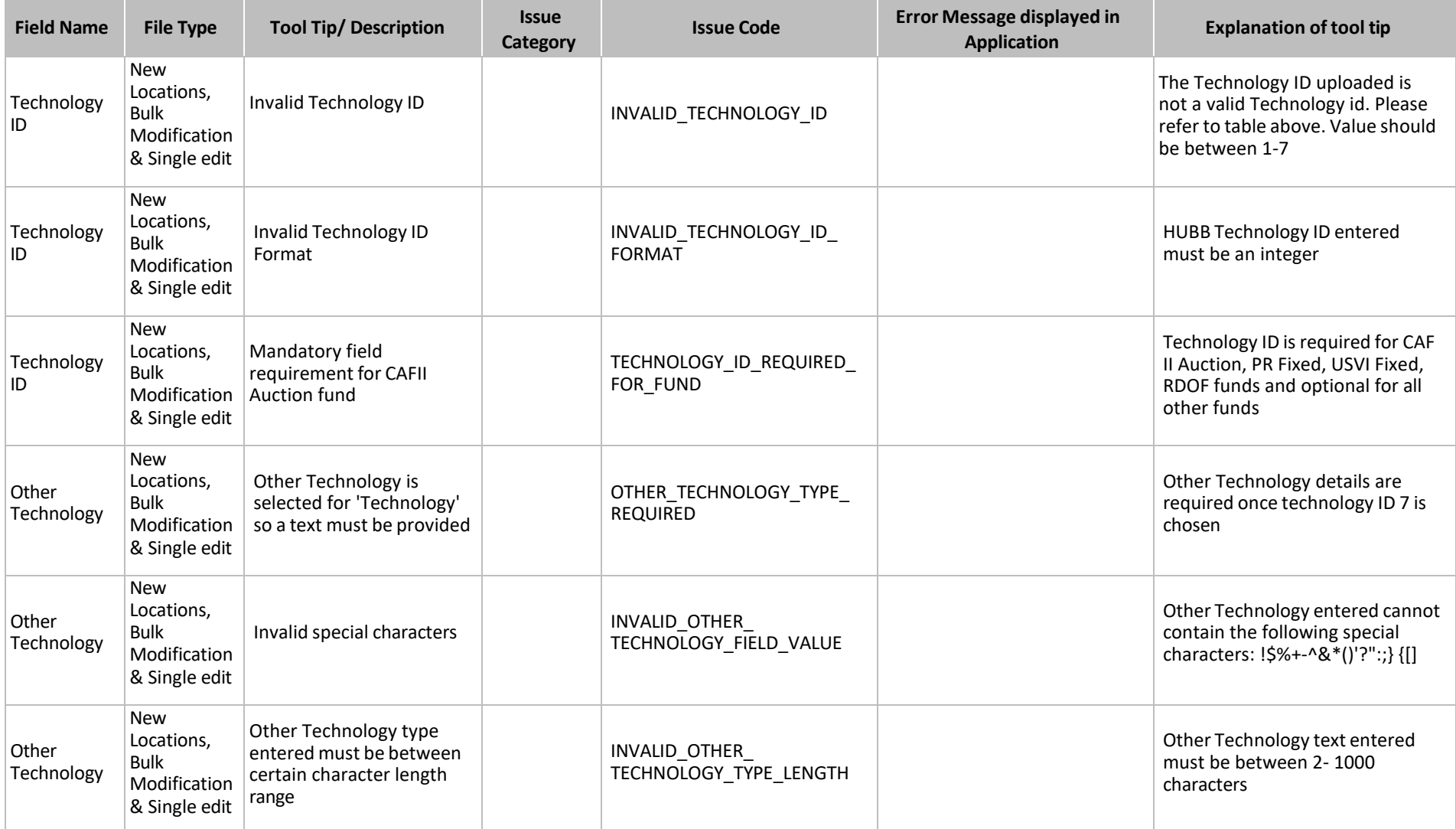

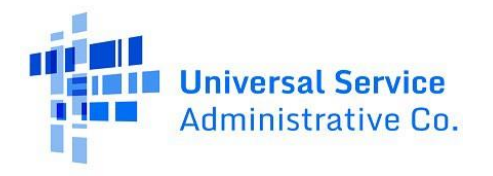

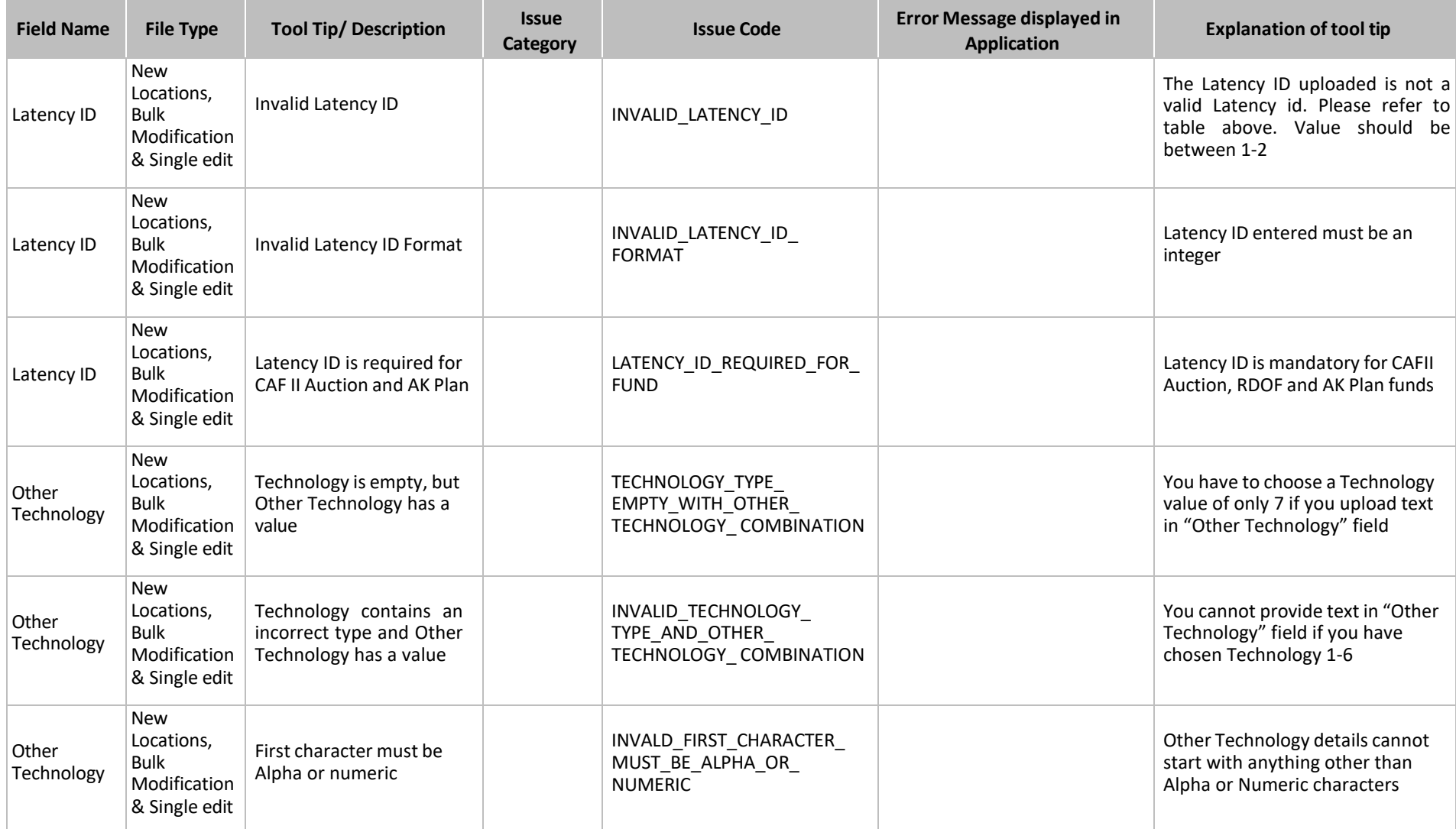

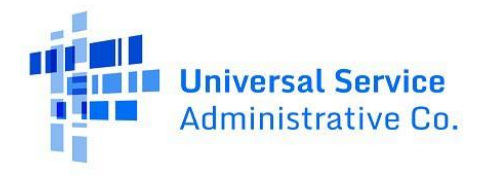

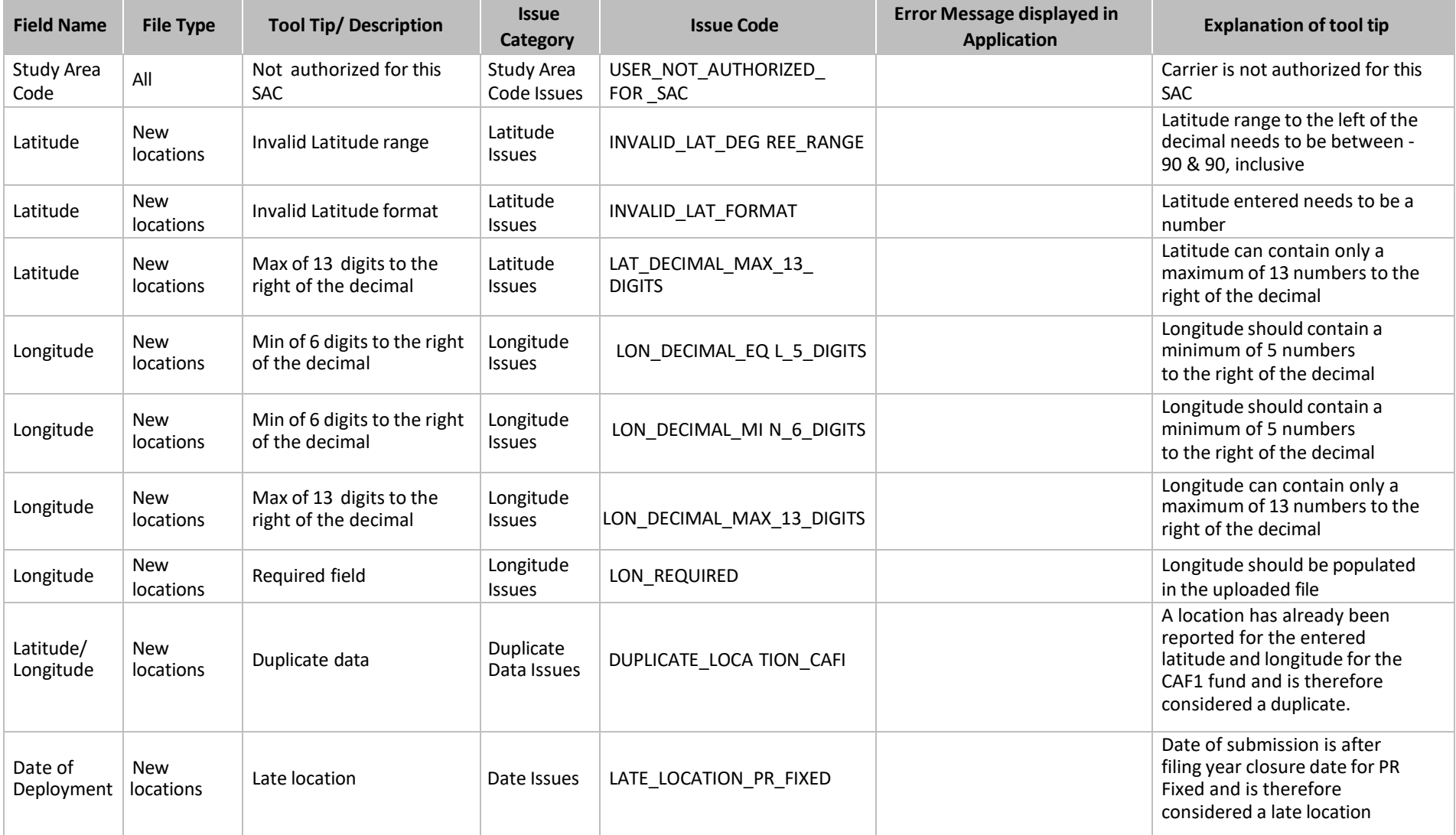

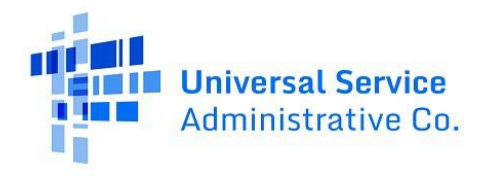

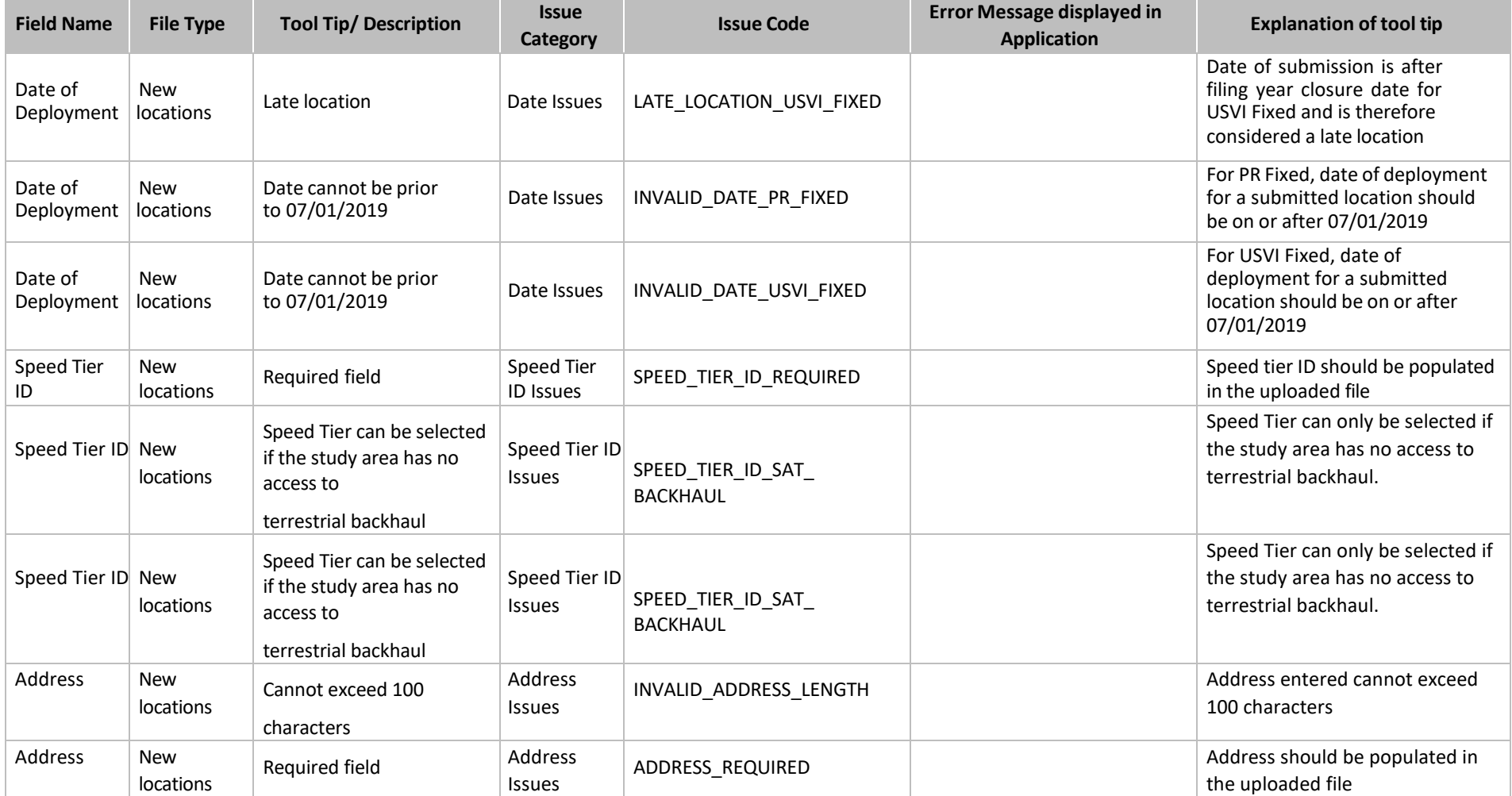

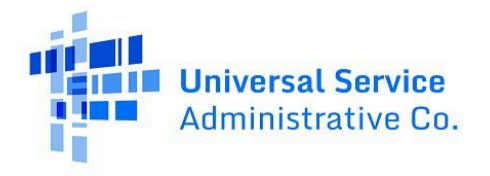

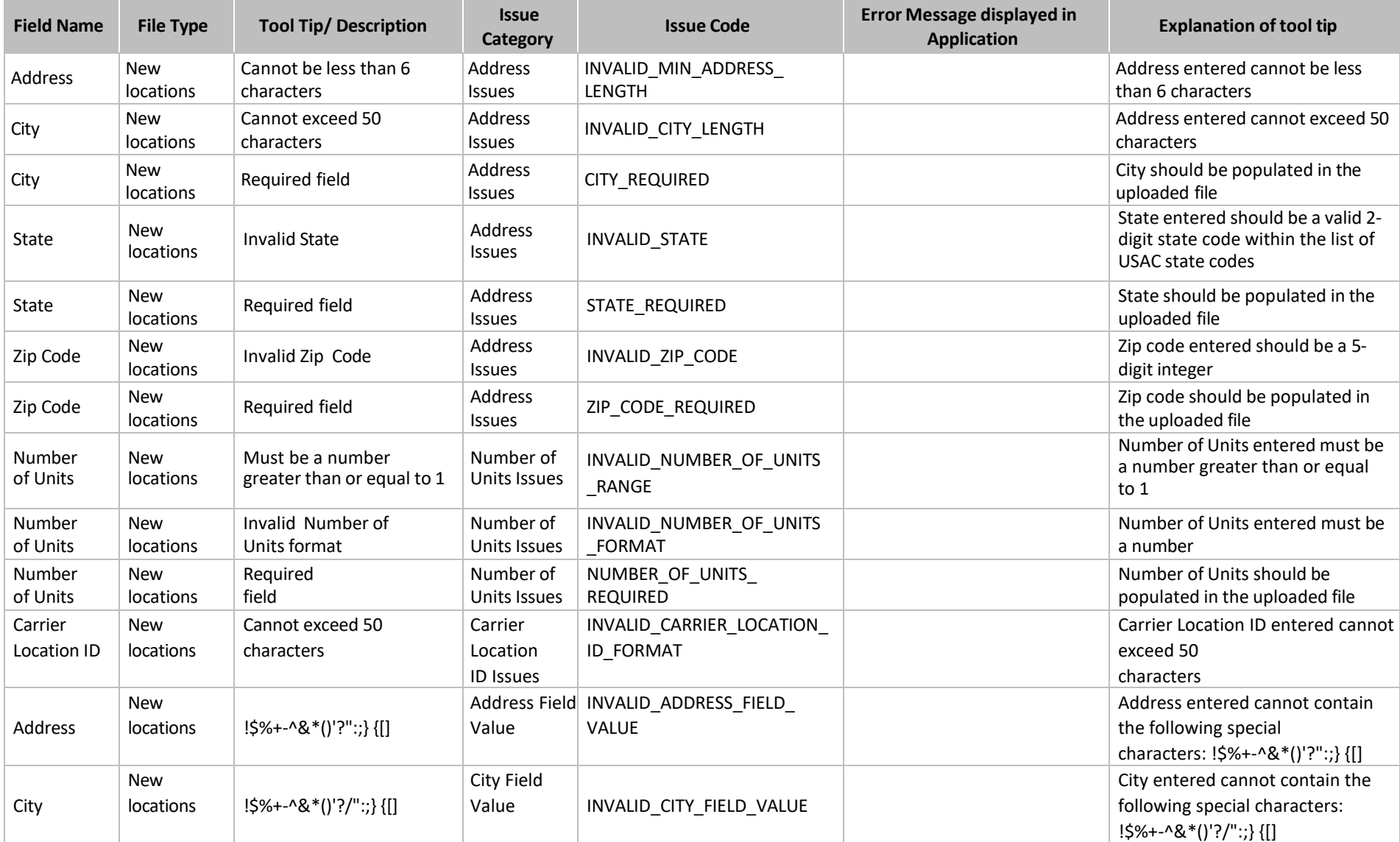

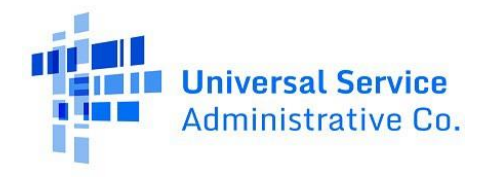

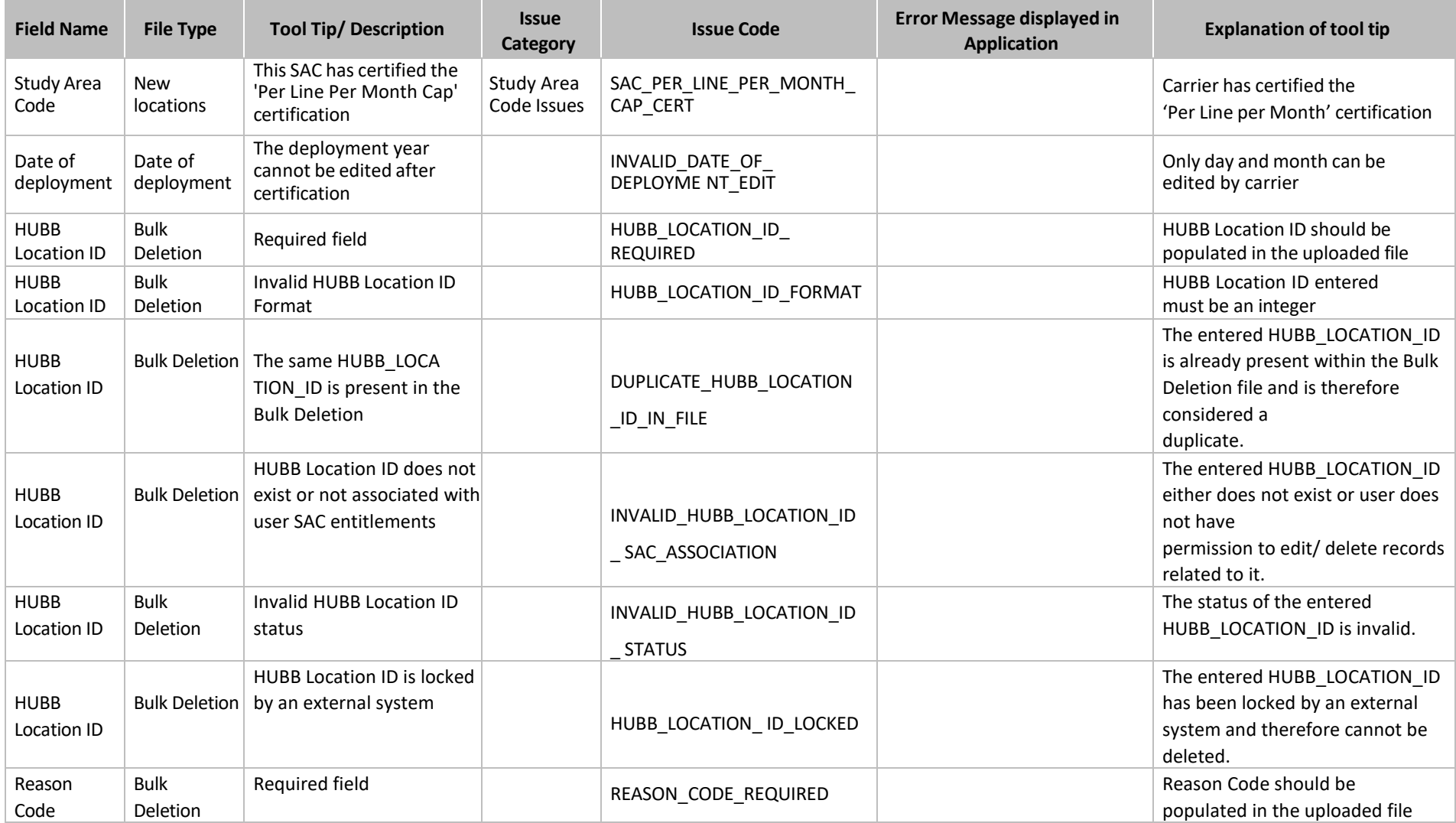

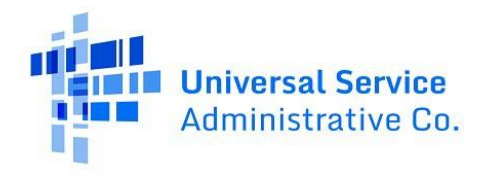

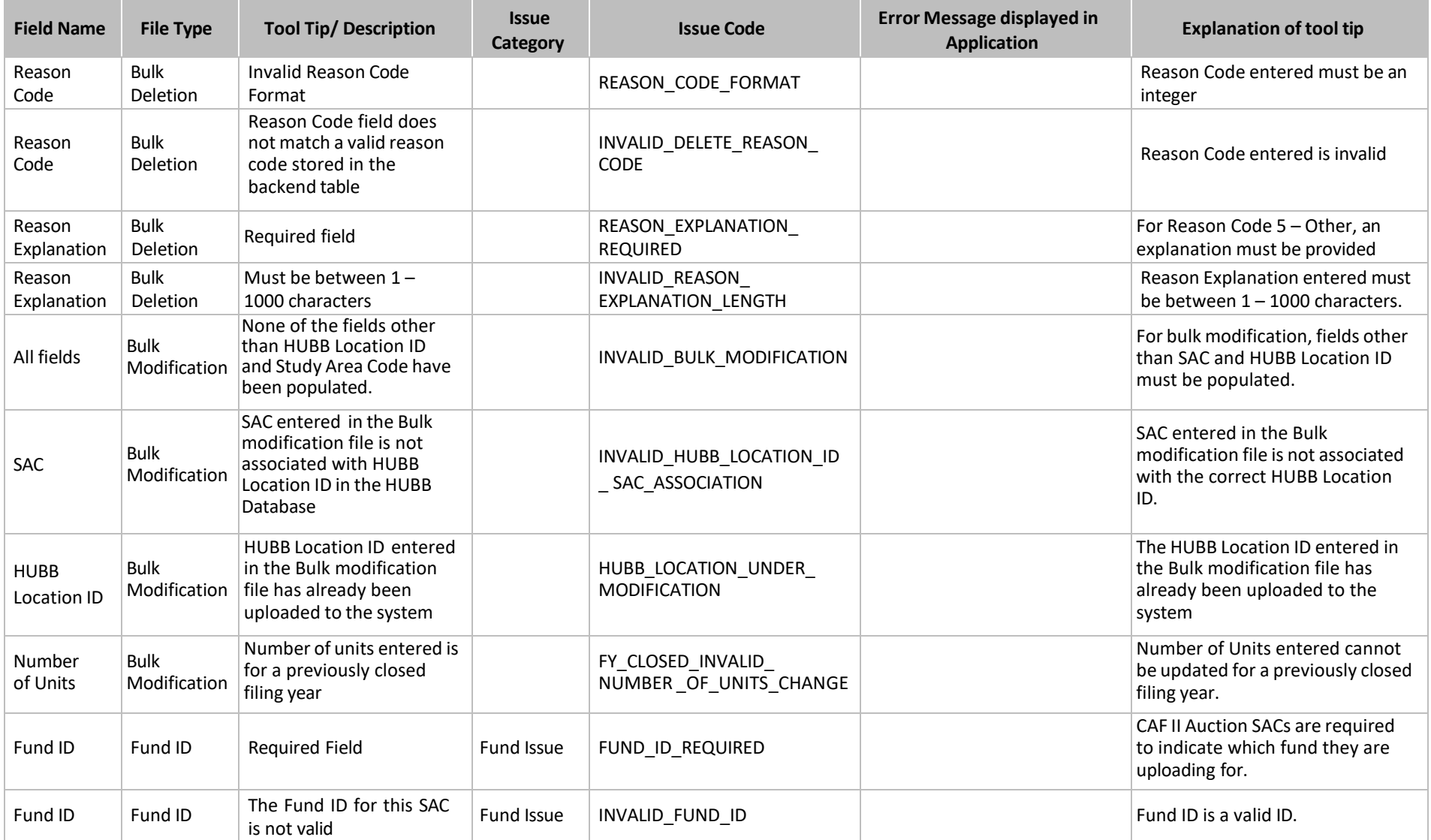

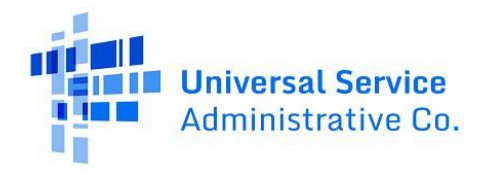

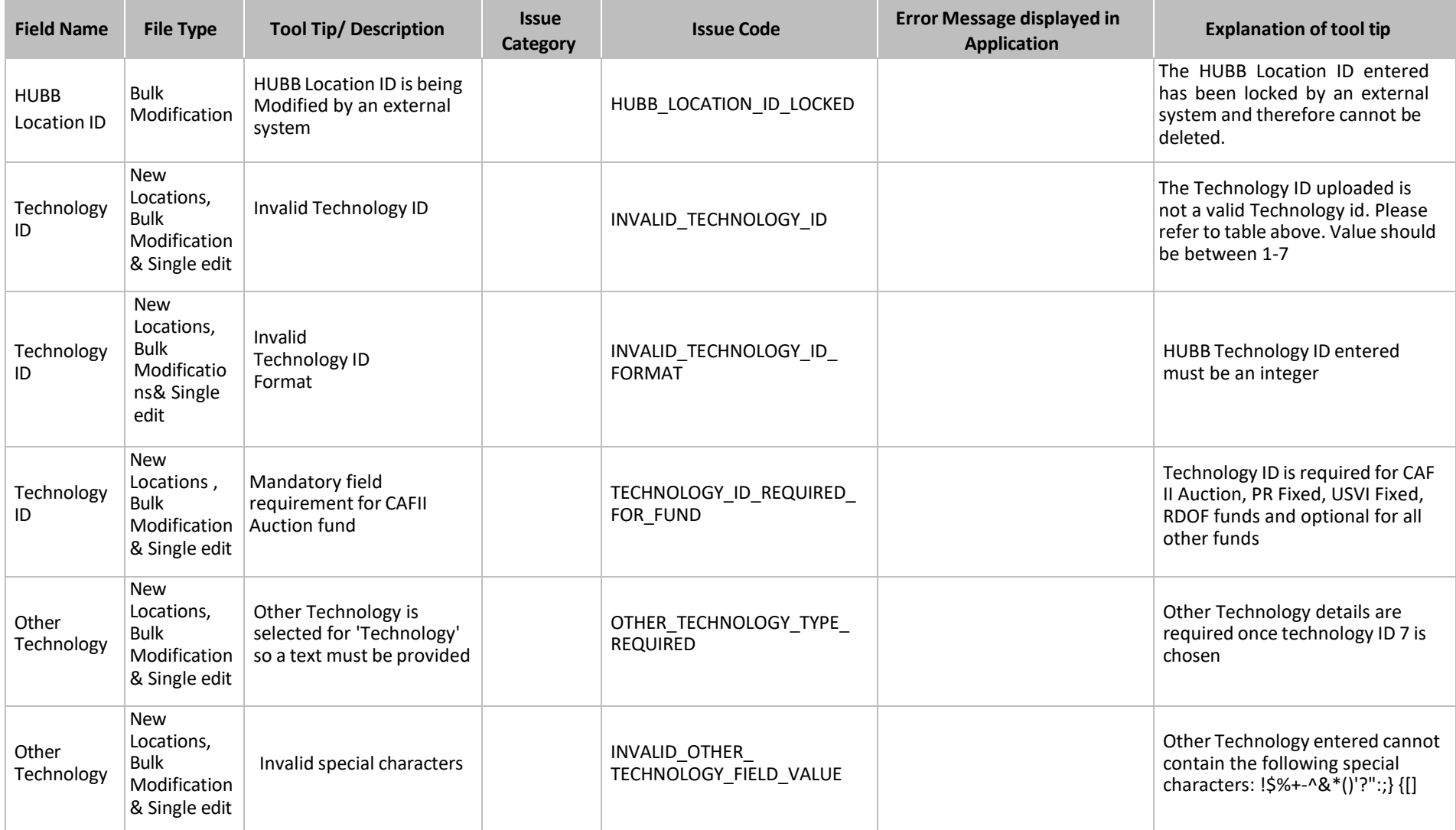

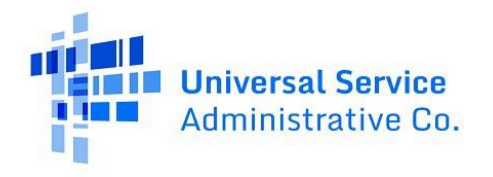

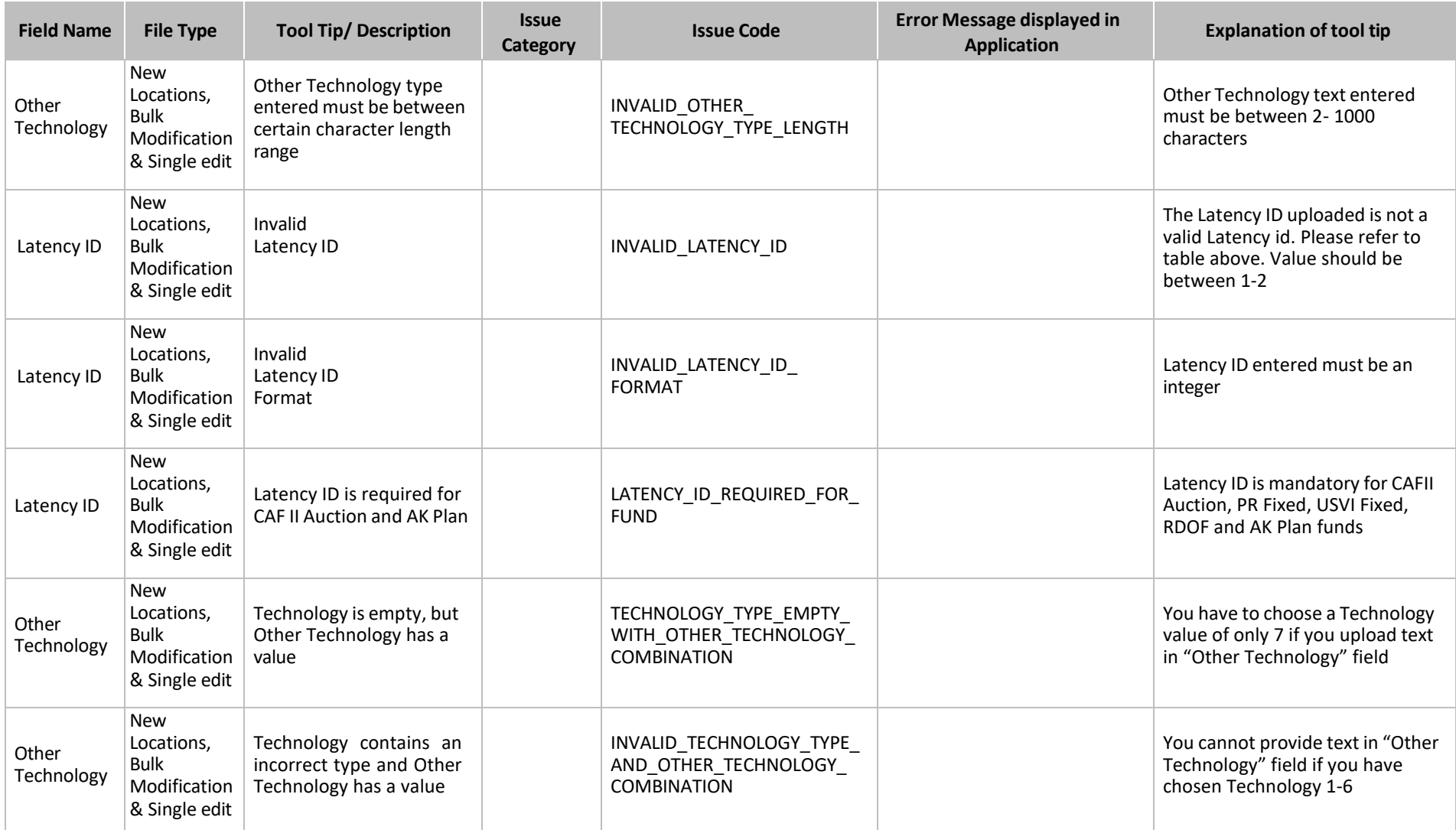

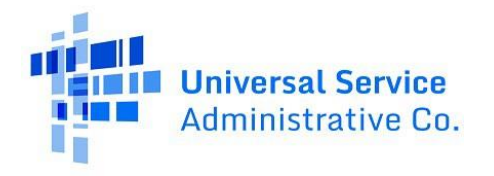

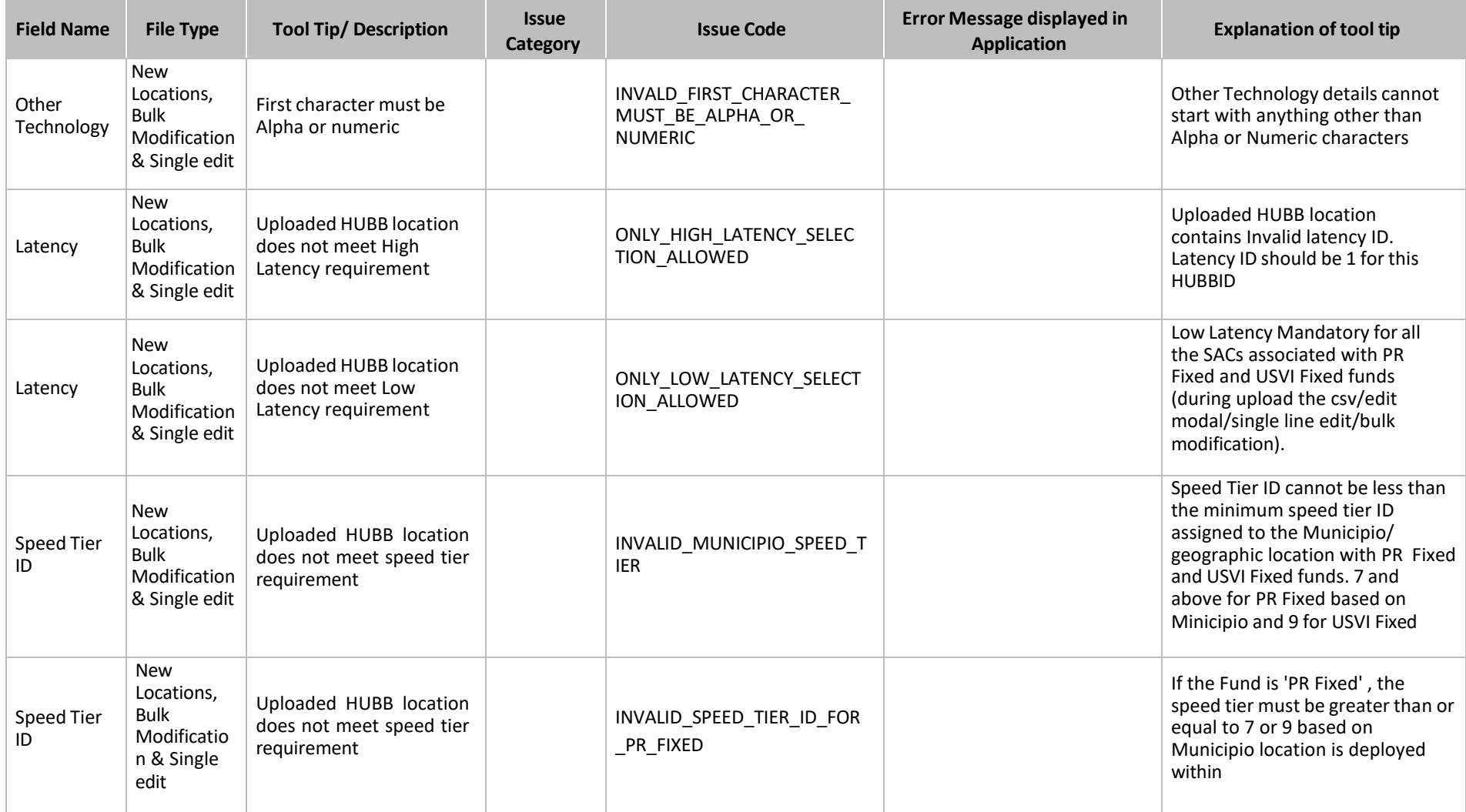

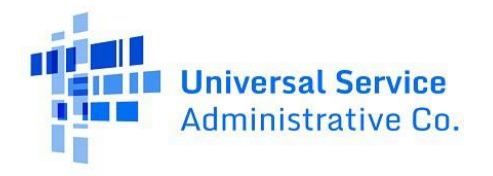

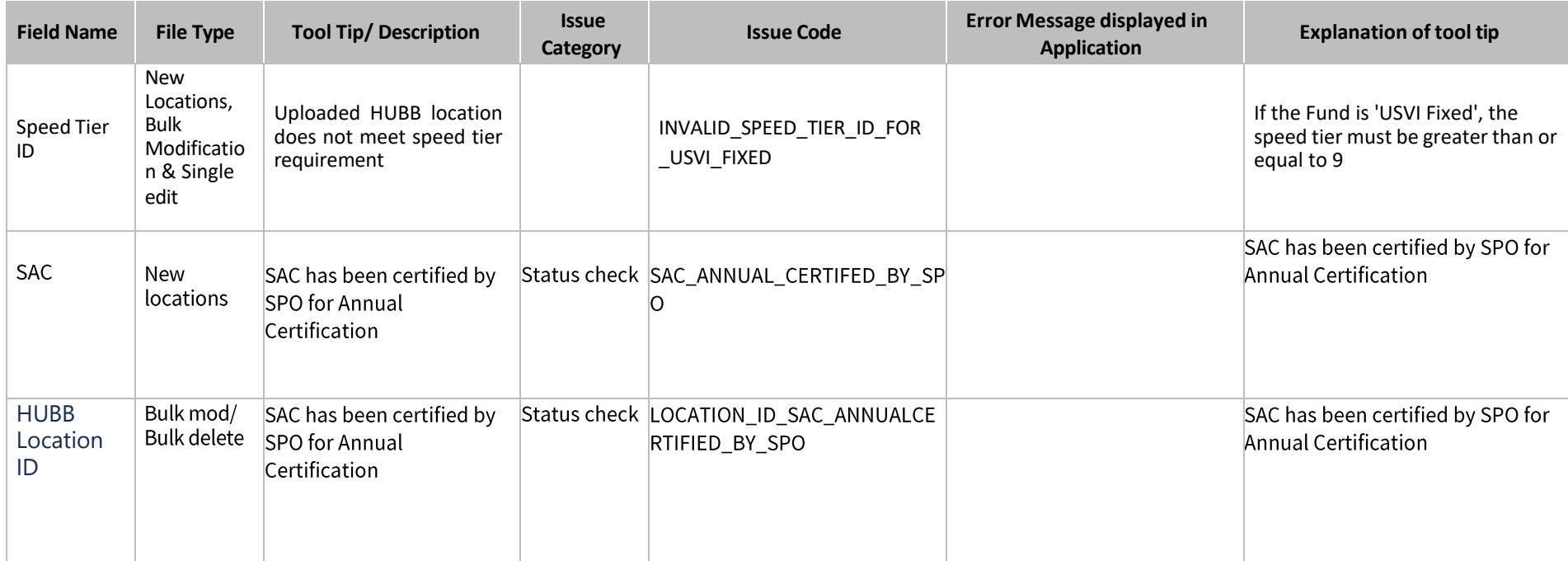